Tim Schürmann

# **WordPress4** komplett Das Kompendium für **Websites & Blogs**

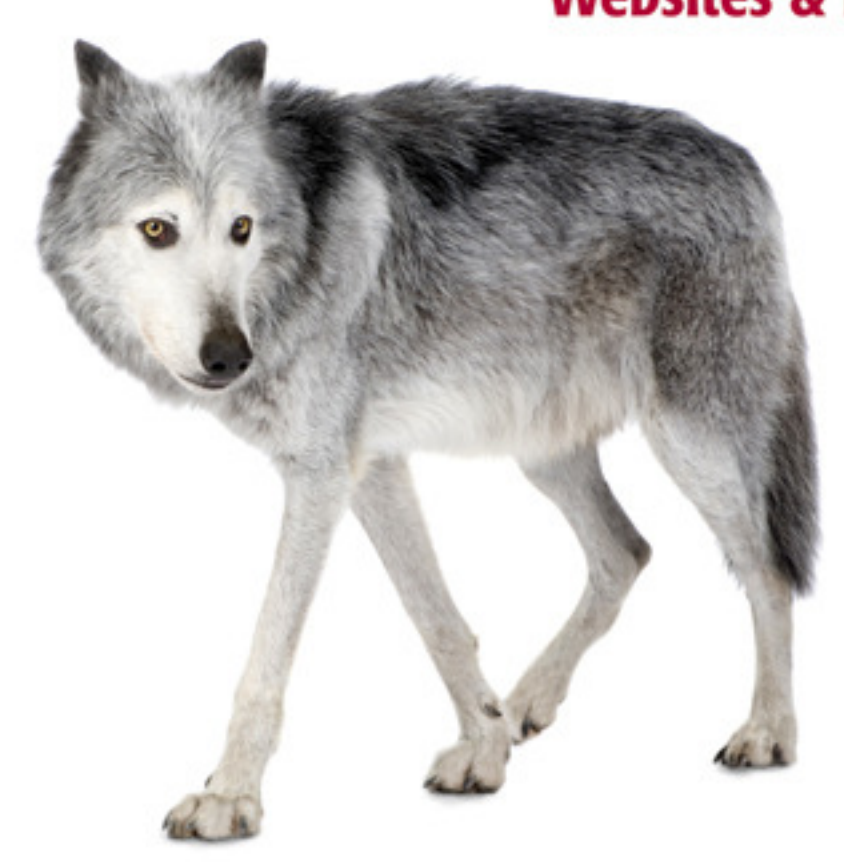

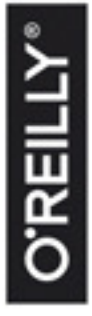

'reil

**S** ಣ

- Installation, Administration, Sicherheit, Responsive Design
- Eigene Themes und Plugins erstellen
- Mit Beispielprojekt und zahlreichen Praxistipps

# **Inhalt**

### **Teil 1: Installation und Einstieg**

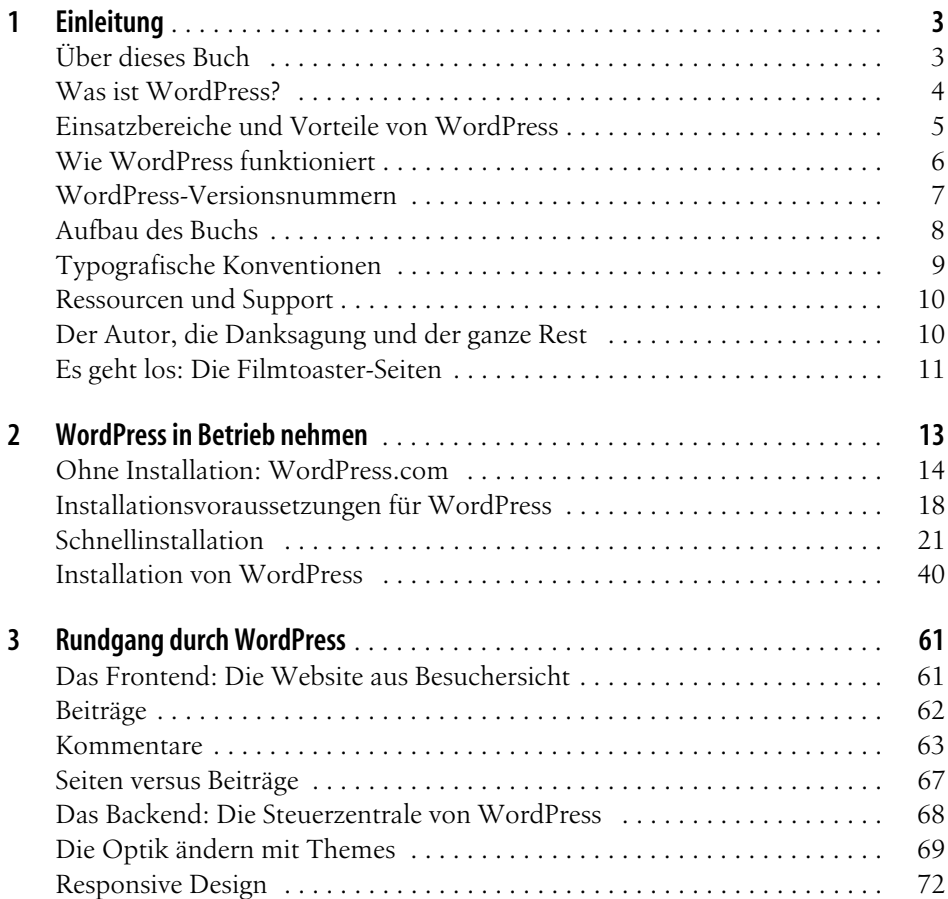

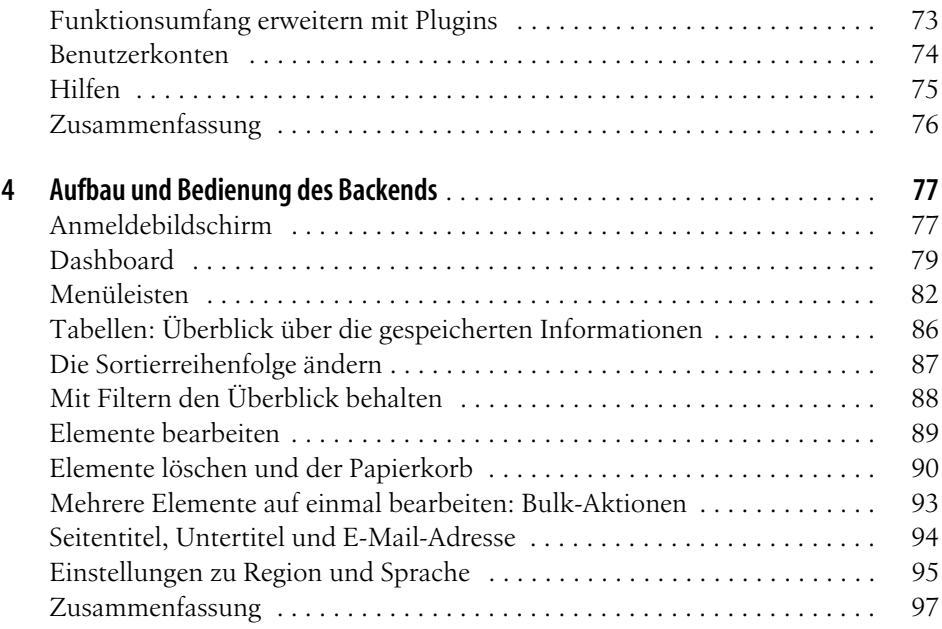

### **Teil 2: Einen Internetauftritt erstellen**

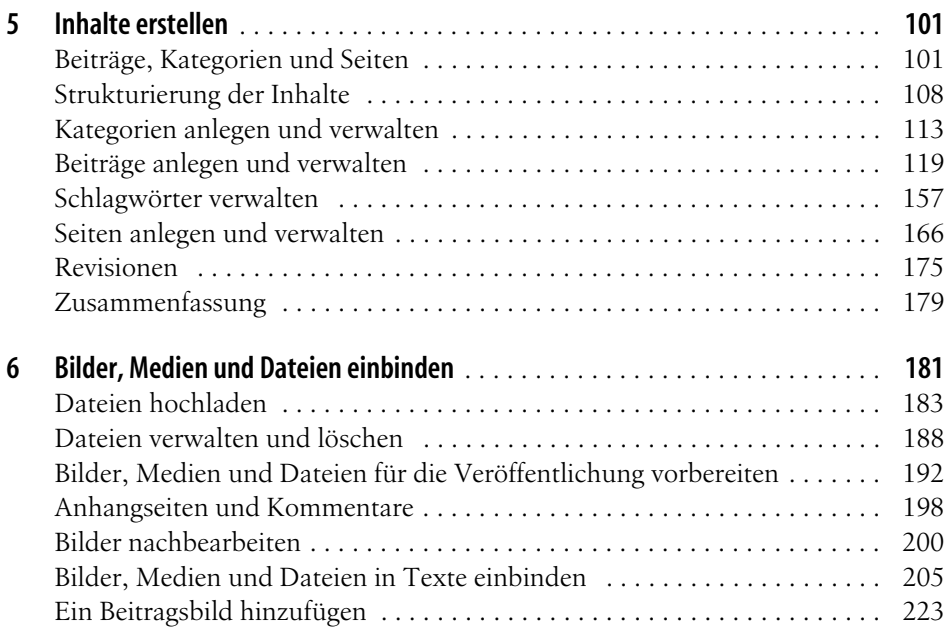

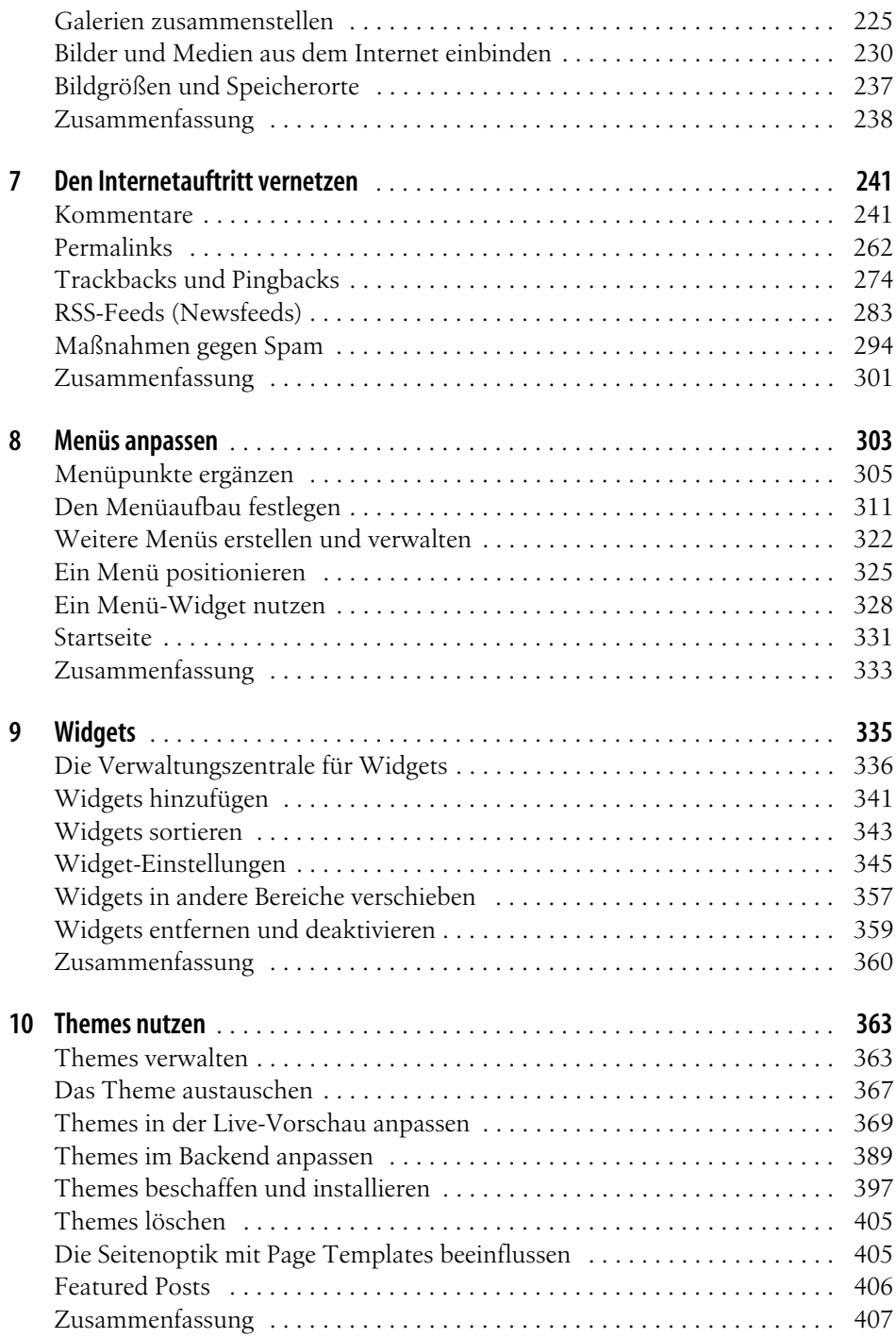

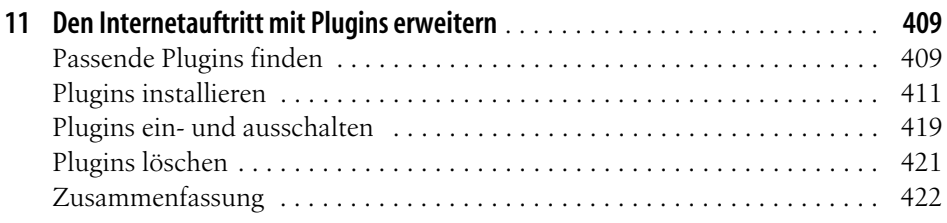

### **Teil 3: Administration**

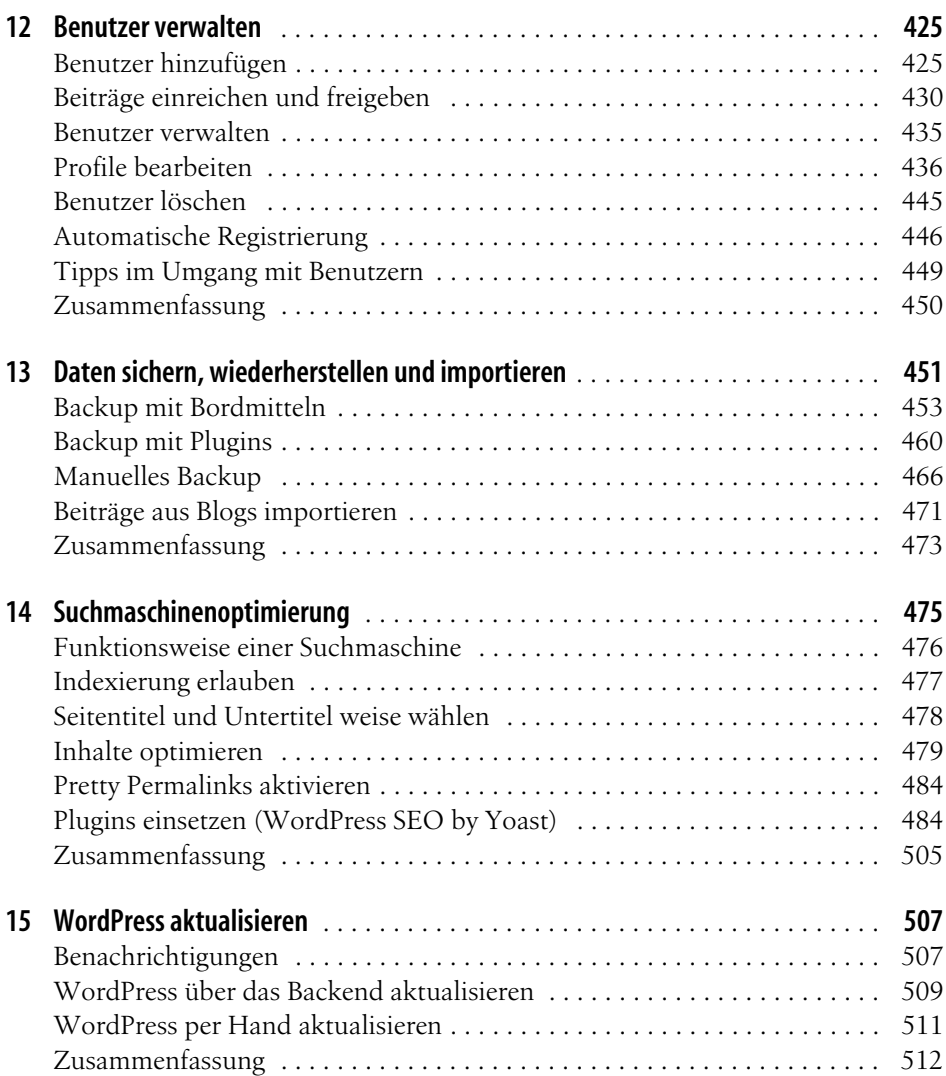

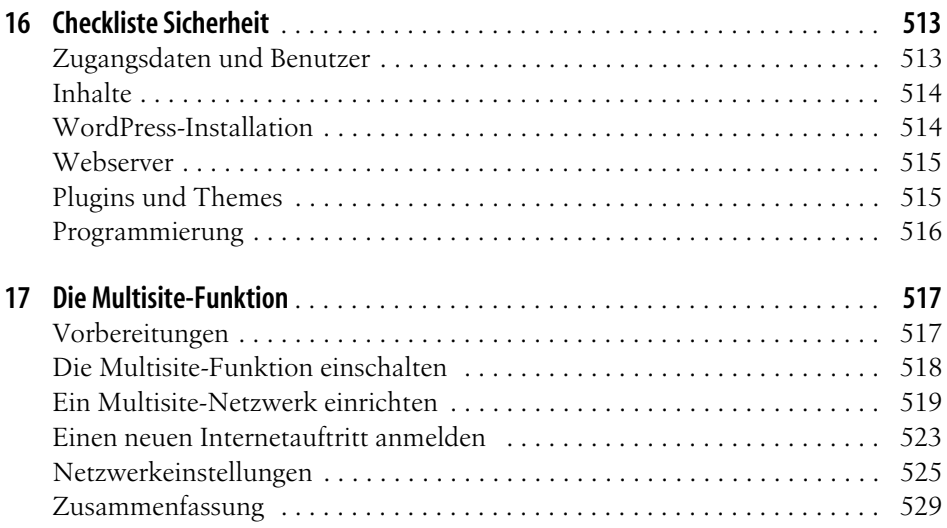

### **Teil 4: Themes entwickeln**

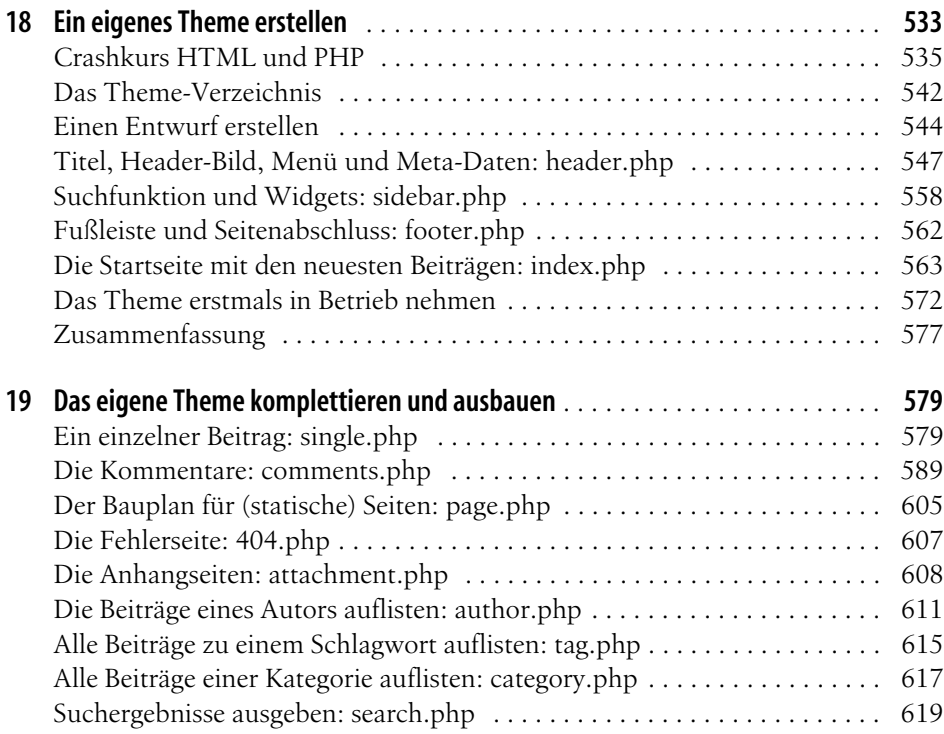

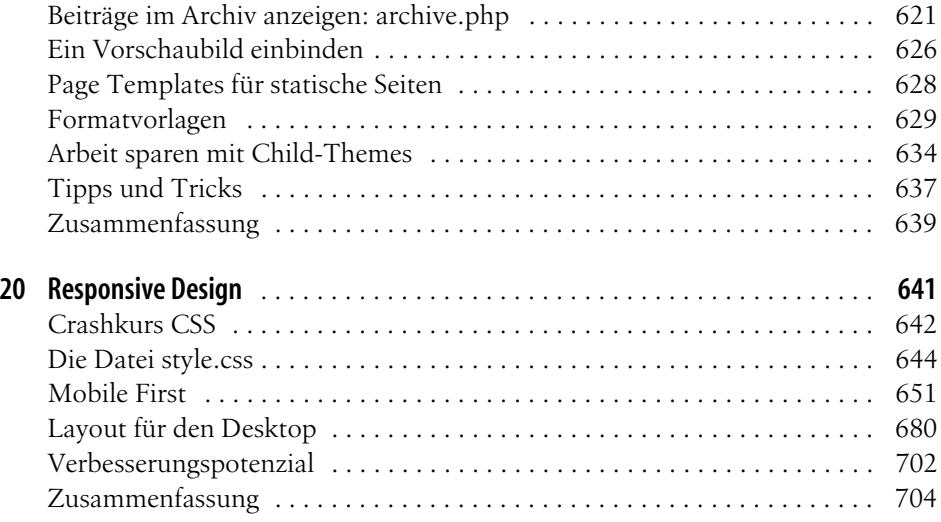

### **Teil 5: WordPress erweitern**

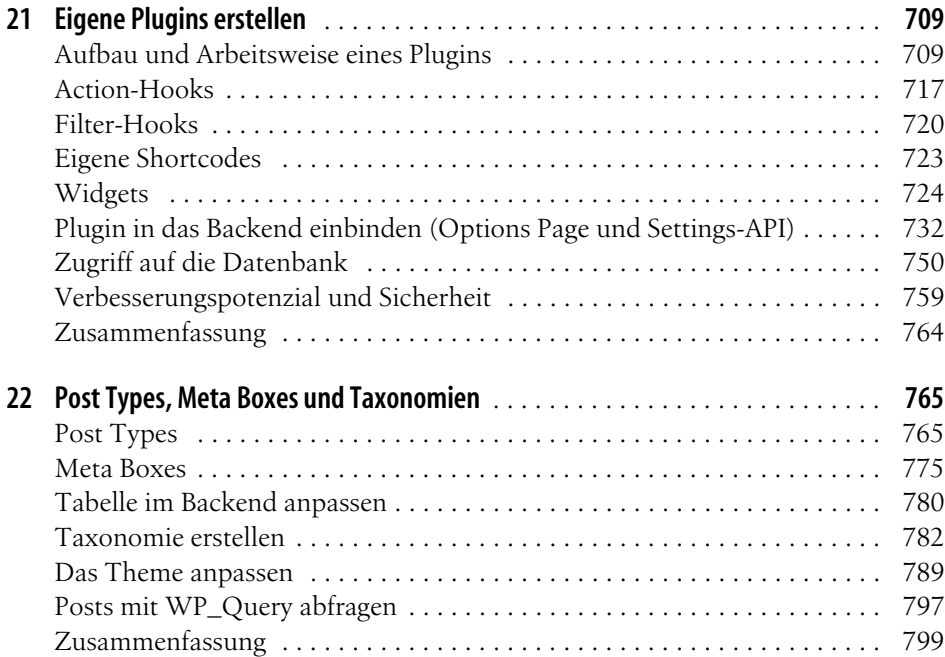

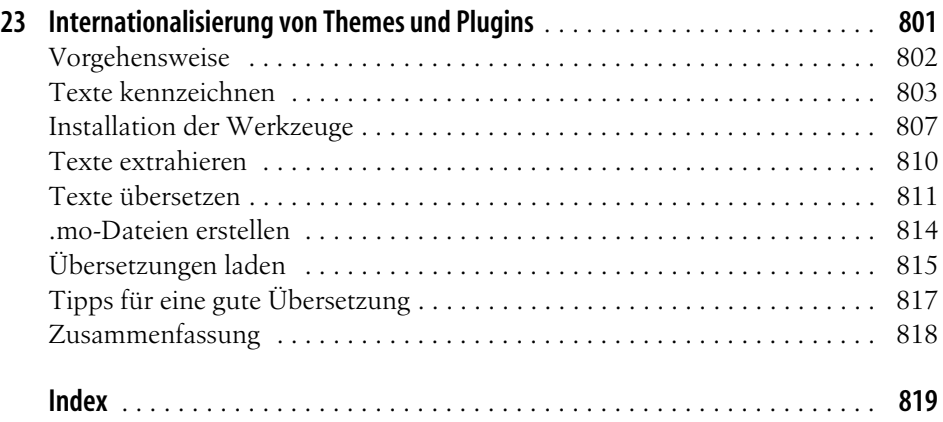

#### <span id="page-9-0"></span>**In diesem Kapitel:**

- <span id="page-9-1"></span>• [Über dieses Buch](#page-9-2)
- • [Was ist WordPress?](#page-10-0)
- • [Einsatzbereiche und Vorteile von](#page-11-0)  **[WordPress](#page-11-0)**
- • [Wie WordPress funktioniert](#page-12-0)
- • [WordPress-Versionsnummern](#page-13-0)
- • [Aufbau des Buchs](#page-14-0)
- • [Typografische Konventionen](#page-15-0)
- • [Ressourcen und Support](#page-16-0)
- • [Der Autor, die Danksagung und](#page-16-1)  [der ganze Rest](#page-16-1)
- • [Es geht los: Die Filmtoaster-Seiten](#page-17-0)

# Kapitel 1 **KAPITEL 1 Einleitung**

WordPress ist ein beliebtes Blog- und Content-Management-System, mit dem Sie – auch ohne große technische Vorkenntnisse – Webseiten einfach erstellen, verwalten und veröffentlichen können. WordPress eignet sich gleichermaßen für die private Homepage wie auch für einen professionellen Internetauftritt. Dank der freizügigen Lizenz, unter der WordPress veröffentlicht wurde (der GNU GPL-Lizenz), ist das Content-Management-System vollkommen kostenlos.

# <span id="page-9-2"></span>**Über dieses Buch**

Dieses Buch befasst sich mit der Installation, Konfiguration und Bedienung von WordPress. Als kapitelübergreifendes Beispiel dient dabei der Aufbau einer Internetseite mit Filmkritiken. Ausgangspunkt und Basis bildet die WordPress-Version 4.0.

**Warnung** WordPress wird emsig weiterentwickelt, im Schnitt erscheint zwei Mal im Jahr eine neue Version. Damit halten die Macher uns Buchautoren bis zum unausweichlichen Drucktermin ordentlich auf Trab. Da die WordPress-Entwickler jedoch nur behutsam neue Funktionen einführen, gelten die Angaben in diesem Buch auch für kommende Versionen.

Das Buch wurde so geschrieben, dass Sie es sowohl als Einstieg als auch als Referenz verwenden können. Besondere Vorkenntnisse benötigen Sie nicht. Das Buch richtet sich somit insbesondere auch an Einsteiger, die zum ersten Mal einen Internetauftritt mit WordPress erstellen möchten. Es erleichtert jedoch das Verständnis, wenn Sie bereits eine Website mit einem der herkömmlichen Editoren wie NetObject Fusion, Realmac RapidWeaver, Google Web Designer oder Adobe Dreamweaver erstellt haben.

<span id="page-9-3"></span> $\Box$ 

## <span id="page-10-0"></span>**Was ist WordPress?**

WordPress ist eine Software, mit der Sie Ihren Internetauftritt erstellen und verwalten können. In einer komfortablen Mini-Textverarbeitung tippen Sie Ihre Texte ein, die Sie anschließend mit Bildern und anderen Medien auflockern. WordPress kümmert sich dann automatisch um die Publikation und stellt gleichzeitig sicher, dass alle Seiten Ihres Internetauftritts ein einheitliches Aussehen erhalten. Über das eingebaute Benutzermanagement gestatten Sie externen Autoren, ihre Texte direkt in das System einzugeben. Aber auch dynamische Zusatzfunktionen, wie zum Beispiel eine Kommentarfunktion, richten Sie mit wenigen Mausklicks ein.

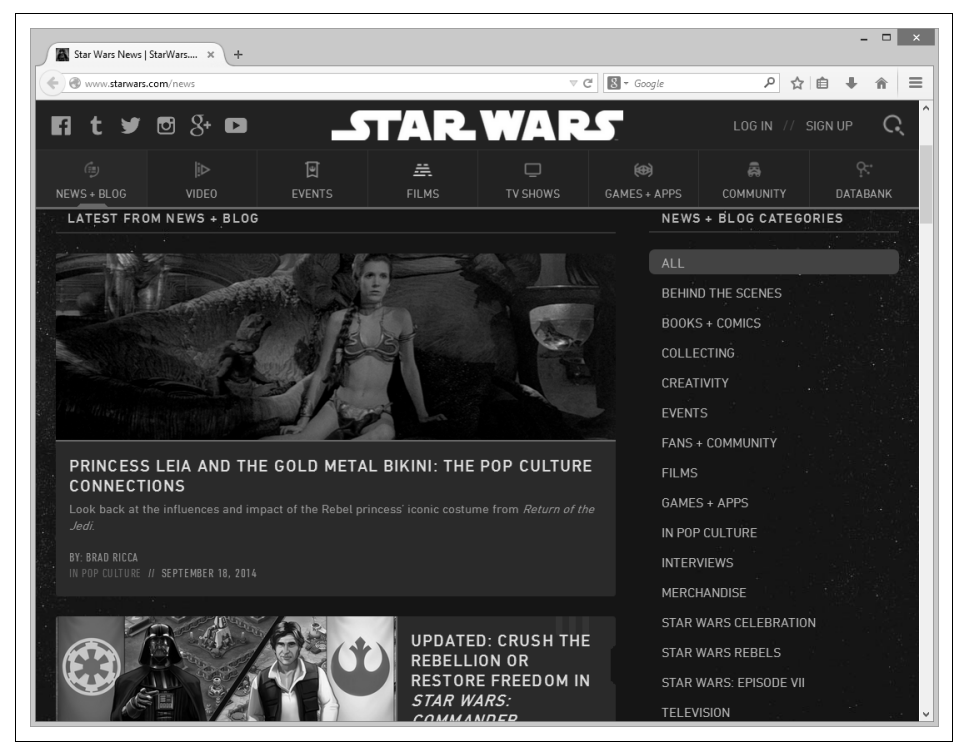

**Abbildung 1-1:** Das offizielle Star-Wars-Blog (http://starwarsblog.starwars.com) veröffentlicht Meldungen aus dem Star-Wars-Universum.

<span id="page-10-3"></span><span id="page-10-2"></span><span id="page-10-1"></span>Matthew Mullenweg und Mike Little entwickelten WordPress ursprünglich zur einfachen Erstellung von sogenannten *Blogs* (das Wort setzt sich aus *Web* und *Log* zusammen). Diese Internetauftritte ähneln öffentlichen Tagebüchern: Ihre Besitzer, die sogenannten *Blogger*, veröffentlichen in regelmäßigen Abständen Nachrichten, Anleitungen oder einfach nur witzige Erlebnisse aus ihrem Alltag. Diese Texte erscheinen dann auf der Startseite des Internetauftritts in chronologischer Folge. Ein Beispiel für so ein Blog finden Sie auf *http://community.oreilly.de/blog/* und in [Abbildung 1-1.](#page-10-1)

Die erste Version von WordPress erschien 2004. Seitdem gewinnt die Software rasant immer mehr Benutzer und Unterstützer. Auch das wachsende Entwicklerteam war fleißig und baut den Funktionsumfang immer weiter aus. Heute verwaltet WordPress nicht mehr nur Blogs, sondern beliebige Internetauftritte. Ein solches universelles Verwaltungsprogramm für Internetseiten bezeichnet man auch als *Content-Management-System*, kurz CMS.

<span id="page-11-4"></span><span id="page-11-3"></span>**Tipp** Wer es ganz genau nimmt, unterteilt die Menge der Content-Management-Systeme noch einmal nach ihrem primären Einsatzzweck. WordPress gehört zur Gruppe der Web-Content-Management-Systeme. Eine Software, die nur Blogs verwaltet, wird als Weblog-Publishing-System oder Weblog-Publikationssystem (WPS) bezeichnet. Wenn Sie das jetzt verwirrt, merken Sie sich einfach nur, dass WordPress zur Gruppe der Content-Management-Systeme gehört.

2005 gründete Matt Mullenweg mit ein paar Mitstreitern die Firma Automattic (*http://automattic.com*). Sie unterstützt und koordiniert nicht nur die Weiterentwicklung von WordPress, sondern bietet auch zahlreiche Dienstleistungen rund um dieses Content-Management-System an. Die dabei erzielten Einnahmen fließen teilweise wieder in die Entwicklung von WordPress.

**Tipp** WordPress ist jedoch weiterhin ein offenes Gemeinschaftsprojekt vieler Freiwilliger. Auch Sie können folglich Verbesserungen einbringen und bei der Weiterentwicklung helfen. Eine erste Anlaufstelle finden Sie unter http://make.wordpress.org/ core/handbook/.

Im Laufe der Jahre hat sich WordPress zum weltweit beliebtesten Content-Management-System gemausert. Kurz bevor dieses Buch in den Druck ging, war die Version 4.0 bereits fast 7 Millionen Mal heruntergeladen worden (die Downloadstatistik für die jeweils aktuelle WordPress-Version finden Sie unter *http:// wordpress.org/download/counter/*).

Wenn Sie neugierig sind, wer sonst noch alles WordPress einsetzt, besuchen Sie die Seite *http://wordpress.org/showcase/*. Dort finden Sie eine (unvollständige) Liste mit Seiten, hinter denen WordPress steckt.

### <span id="page-11-0"></span>**Einsatzbereiche und Vorteile von WordPress**

Mit WordPress lassen sich auch umfangreiche Internetpräsenzen spielend leicht pflegen und gestalten. Seine Vorteile liegen in der einfachen Bedienung und seiner Erweiterbarkeit. WordPress eignet sich deshalb gleichermaßen für Unternehmen, Vereine, private Webvisitenkarten und natürlich für Blogs. Dabei spielt es keine Rolle, ob es sich um einen großen, mittleren oder kleinen Internetauftritt handelt.

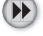

<span id="page-11-2"></span><span id="page-11-1"></span> $(\mathbf{F})$ 

<span id="page-11-5"></span> $(P)$ 

Da der sogenannte Quellcode offenliegt, verfügt WordPress über eine große unterstützende Gemeinschaft, die es kontinuierlich vorantreibt und weiterentwickelt.

Nicht verschwiegen werden darf allerdings, dass man WordPress seine Herkunft als Blogsystem anmerkt. Viele seiner Funktionen sind noch immer auf Blogs zugeschnitten. Zudem stößt man recht schnell an seine Grenzen. So lassen sich beispielsweise Autoren nur in fünf fest vorgegebene Benutzergruppen einteilen. Über entsprechende Erweiterungen lassen sich die meisten dieser Mängel jedoch beheben.

### <span id="page-12-6"></span><span id="page-12-0"></span>**Wie WordPress funktioniert**

WordPress läuft direkt auf einem Webserver im Internet. Das bedeutet, dass Konfiguration, Wartung und Eingabe neuer Texte aus einem Internetbrowser heraus geschehen. Hierzu stellt WordPress mehrere Unterseiten bereit, über die Sie als Verwalter später das System einrichten und über die die Autoren ihre Beiträge abgeben. Normale Besucher haben natürlich keinen Zutritt zu diesen Bereichen.

Ein Autor, der beispielsweise eine neue Filmkritik veröffentlichen möchte, meldet sich am System an und gibt in einer speziellen Eingabemaske seinen Text ein. Sobald er fertig ist, speichert WordPress diesen Text in einer im Hintergrund werkelnden Datenbank. Sie bewahrt sämtliche Seiteninhalte für einen schnellen Zugriff auf. Damit ist die Arbeit des Autors bereits beendet. Sobald er WordPress die Freigabe für die neue Kritik erteilt, erscheint sein Text auf der Homepage.

### <span id="page-12-5"></span><span id="page-12-4"></span><span id="page-12-3"></span><span id="page-12-2"></span>**Website oder Webseite?**

Im Internet werden die Begriffe Homepage, Website und Webseite schnell durcheinandergeworfen.

- <span id="page-12-1"></span>• Die erste Seite, die ein Besucher sieht, ist die Startseite, auch Homepage oder im Englischen Frontpage genannt.
- Im Deutschen bezeichnet man als Homepage jedoch gerne auch den kompletten Internetauftritt. Im Englischen hat sich dafür die Bezeichnung Website eingebürgert (der englische Begriff site meint hier Platz oder Ort).
- Eine einzelne Seite, etwa mit einer Filmkritik, ist die Webseite.

Gemeinerweise nutzt WordPress auch noch seine eigene Terminologie, die Sie in Kapitel 3, Rundgang durch WordPress, kennenlernen werden.

Um die Formatierung des Texts kümmert sich WordPress – allerdings erst dann, wenn es ihn an einen Besucher ausliefert: Fordert der Browser eines Betrachters eine Filmkritik bei WordPress an  $\bullet$ , kramt es alle Inhalte, die zu der Seite gehören, aus der Datenbank  $\bullet$  und setzt sie mithilfe eines Bauplans zusammen  $\bullet$  (siehe [Abbil](#page-13-1)[dung 1-2\)](#page-13-1). Die fertige Seite reicht WordPress dann an den Browser zurück  $\bullet$ .

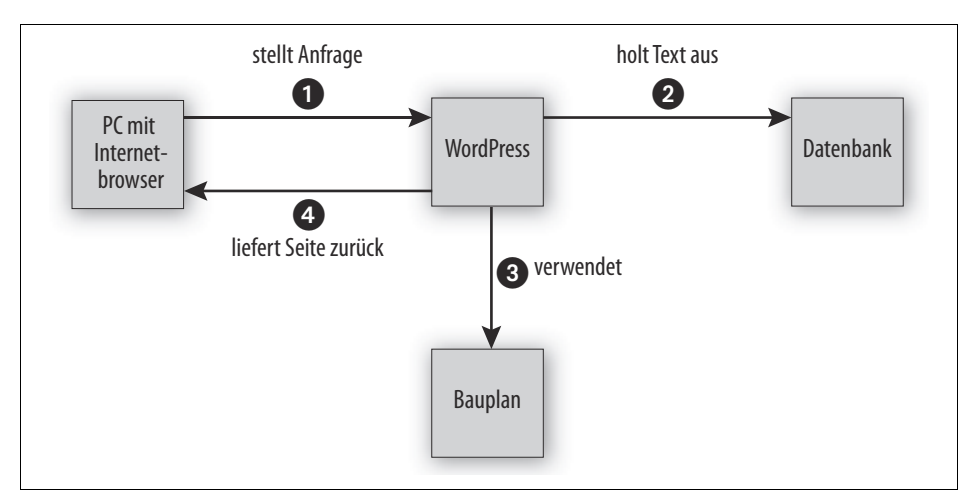

<span id="page-13-1"></span>**Abbildung 1-2:** Von der Anfrage bis zur Auslieferung der Seite

<span id="page-13-3"></span><span id="page-13-2"></span>WordPress liefert also nicht einfach fix und fertige *statische* Seiten aus, sondern erzeugt sie erst *dynamisch* in dem Moment, in dem sie angefordert werden. Das kostet zwar jedes Mal etwas Rechenzeit auf dem Webserver, hat aber den unschlagbaren Vorteil, dass jede Änderung sofort für Ihre Besucher sichtbar ist. Darüber hinaus werden erst auf diese Weise interaktive Inhalte möglich, zum Beispiel eine Kommentarfunktion. Mithilfe der Baupläne trennt WordPress zudem strikt die Inhalte von der Optik. Das hat wiederum den Vorteil, dass der Betreiber der Homepage das Aussehen aller Texte jederzeit mit nur zwei Mausklicks ändern kann – er muss lediglich einen anderen Seitenbauplan wählen.

### <span id="page-13-4"></span><span id="page-13-0"></span>**WordPress-Versionsnummern**

Jede WordPress-Version hat eine dreistellige Nummer, etwa 3.9.2. Wenn eine neue Version (kleinere) Fehler behebt und Sicherheitslücken stopft, erhöhen die Entwickler nur die dritte Ziffer. Da diese Zahl somit keine größeren Änderungen anzeigt, gibt man sie in der Praxis häufig nicht mit an.

Enthält eine neue Version hingegen neue Funktionen, zählen die Entwickler die zweite Stelle hoch. Das ist ungefähr zwei Mal im Jahr der Fall. Sind die Entwickler bei der 9 angekommen, springt bei der nächsten WordPress-Version die erste Stelle eine Nummer höher, die zweite beginnt wieder bei 0. Nach Version 3.9 folgte also automatisch die Version 4.0. Im Gegensatz zu anderen Programmen bedeutet dieser Sprung jedoch nicht, dass WordPress 4.0 große Änderungen enthält: In der Regel arbeiten die WordPress-Entwickler ein halbes Jahr vor sich hin und veröffentlichen dann ihre Arbeitsergebnisse als neue Version. Das können dann auch schon einmal nur kleine Änderungen sein.

**Warnung** Dieses Versionsnummernschema ist zugegebenermaßen ziemlich gewöhnungsbedürftig. Wenn es Sie verwirrt, werfen Sie einfach einen Blick auf die WordPress-Homepage unter http://www.wordpress.org: Die bietet Ihnen immer nur die derzeit aktuellste Version an.

Sobald eine neue Version erscheint, werden alle älteren WordPress-Versionen nicht mehr unterstützt. Das muss Sie jedoch nicht beunruhigen, da sich WordPress netterweise (fast) automatisch auf dem aktuellen Stand hält – dazu mehr in Kapitel 15, *WordPress aktualisieren*.

Die WordPress-Entwickler geben jeder Version mit neuen Funktionen zusätzlich noch den Namen eines Jazz-Musikers. Die zum Erstellungszeitpunkt dieses Buchs aktuelle Version 4.0 ist beispielsweise Benny Goodman gewidmet (*http://en.wikipedia.org/wiki/Benny\_Goodman*).

 $\left( \blacksquare \right)$ 

**Warnung** Um sich nicht alten Programmfehlern oder Sicherheitslücken auszusetzen, sollten Sie unbedingt immer den aktuellen Versionen von der WordPress-Homepage den Vorzug geben – auch wenn dann in einigen wenigen Fällen die Beschriftungen der Menüs und Schaltflächen von den hier abgedruckten leicht abweichen können.

### <span id="page-14-0"></span>**Aufbau des Buchs**

Kapitel 2, *WordPress in Betrieb nehmen,* zeigt Ihnen, wie Sie mit *WordPress.com* schnell ohne Installation in WordPress hineinschnuppern können, wie Sie eine Testinstallation auf Ihrem eigenen Computer einrichten und wie Sie WordPress dann auf Ihrem Webserver installieren. Anschließend nimmt Sie Kapitel 3, *Rundgang durch WordPress,* mit auf eine kleine Reise durch WordPress und stellt seine wichtigsten Funktionen vor. Der Steuerzentrale von WordPress, dem sogenannten Backend, widmet sich Kapitel 4, *Aufbau und Bedienung des Backends*.

Im zweiten Teil des Buchs erfahren Sie, wie Sie einen Internetauftritt aufbauen und mit Leben füllen. Kapitel 5, *Inhalte erstellen,* zeigt Ihnen, wie Sie Inhalte in Form von Texten und Bildern eingeben. Wie man Letztgenannte in WordPress verwaltet, beschreibt Kapitel 6, *Bilder, Medien und Dateien einbinden*. Sobald Ihr Internetauftritt online erreichbar ist, können Sie ihn mit anderen Webseiten verknüpfen und zudem Ihre Besucher zu Diskussionen einladen. Um all das kümmert sich Kapitel 7, *Den Internetauftritt vernetzen*. Das Anlegen von Menüs behandelt Kapitel 8, *Menüs anpassen*. Im Anschluss dreht sich in Kapitel 9, *Widgets,* alles um die kleinen Widgets, die auf Ihren Seiten nützliche Zusatzinformationen ausgeben. Wie Ihre Seiten aussehen, bestimmen Themes, die in Kapitel 10, *Themes nutzen*, zur Sprache kommen. Schließlich erklärt Kapitel 11, *Den Internetauftritt mit Plugins erweitern*, wie Sie weitere Funktionen über sogenannte Plugins nachrüsten.

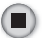

Der dritte Teil beschäftigt sich mit der Administration. Sollen mehrere Autoren Texte verfassen, müssen Sie Ihnen eingeschränkten Zugang zur Steuerzentrale gewähren. Wie das funktioniert, erklärt Kapitel 12, *Benutzer verwalten*. Anschließend zeigt Kapitel 13, *Daten sichern, wiederherstellen und importieren*, wie Sie ein Backup Ihrer Texte anlegen und Inhalte aus anderen Blogsystemen importieren. Kapitel 14, *Suchmaschinenoptimierung*, liefert zahlreiche Tipps, mit denen Sie Ihre Internetseite zu einer besseren Position in den Suchergebnissen von Google & Co. bringen. Anschließend erklärt Kapitel 15, *WordPress aktualisieren*, wie Sie Updates einspielen und Ihre WordPress-Installation so immer auf dem aktuellen Stand halten. Kapitel 16, *Checkliste Sicherheit*, listet noch einmal alle wichtigen Maßnahmen auf, mit denen Sie Einbrüche in Ihren Internetauftritt aktiv verhindern. Wie Sie mehrere unabhängige Blogs beziehungsweise Internetauftritte mit nur einer Word-Press-Installation verwalten, erfahren Sie in Kapitel 17, *Die Multisite-Funktion*.

Wenn Ihnen vorgefertigte Themes nicht ausreichen, hilft Ihnen der vierte Teil weiter. Kapitel 18, *Ein eigenes Theme erstellen*, führt Sie zunächst Schritt für Schritt zu einem ersten eigenen Theme, das dann Kapitel 19, *Das eigene Theme komplettieren und ausbauen*, weiter ergänzt und mit zusätzlichen Funktionen ausstattet. Um die Optik kümmert sich dann Kapitel 20, *Responsive Design*. Dort erfahren Sie auch, wie sich das Theme automatisch an verschiedene Bildschirmgrößen anpasst (Responsive Design).

Im fünften Teil zeigt zunächst Kapitel 21, *Eigene Plugins erstellen*, wie Sie eben genau dies machen. Eigene Beitragsarten lassen sich über sogenannte Post Types (Seitentypen) nachrüsten. Wie das funktioniert, erklärt Kapitel 22, *Post Types, Meta Boxes und Taxonomien*. Abschließend erläutert Kapitel 23, *Internationalisierung von Themes und Plugins*, wie Sie Ihren Themes und Plugins weitere Sprachen beibringen.

### <span id="page-15-0"></span>**Typografische Konventionen**

In diesem Buch werden die folgenden typografischen Konventionen verwendet:

*Kursivschrift*

für Datei- und Verzeichnisnamen, Menüeinträge, Schaltflächen, E-Mail-Adressen und URLs, aber auch bei der Definition neuer Fachbegriffe und für Hervorhebungen.

Nichtproportionalschrift

für Codebeispiele und Variablen, Funktionen, Befehlsoptionen, Parameter, Klassennamen und HTML-Tags.

#### **Nichtproportionalschrift fett**

für Benutzereingaben und in den Codebeispielen zur Hervorhebung einzelner Zeilen oder Abschnitte.

#### $\bigoplus$ **Tipp**

Die Vorspultaste kennzeichnet einen Tipp oder einen generellen Hinweis mit nützlichen Zusatzinformationen zum Thema.

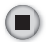

#### **Warnung**

Die Stopptaste kennzeichnet eine Warnung oder ein Thema, bei dem man Vorsicht walten lassen sollte.

E

Die kleine Filmklappe zeigt an, wo es um die Filmtoaster-Seiten geht, die sich als Beispiel durch das ganze Buch ziehen.

Bei Verzeichnisangaben trennt immer ein Schrägstrich (*/*) mehrere einzelne (Unter-)Verzeichnisse voneinander. In der Angabe *wordpress/wp-content* wäre *wpcontent* ein Unterordner von *wordpress*. Diese für Windows-Nutzer etwas ungewohnte Notation wurde absichtlich gewählt: Zum einen verwendet WordPress sie selbst in seiner Benutzeroberfläche, und zum anderen ist sie auf den meisten (Internet-)Servern üblich. Unter Windows würde man die Verzeichnisangabe aus dem obigen Beispiel als *wordpress\wp-content* notieren.

### <span id="page-16-2"></span><span id="page-16-0"></span>**Ressourcen und Support**

Die folgende Liste enthält wichtige Internetseiten bzw. Anlaufstellen rund um das Thema WordPress:

- <span id="page-16-8"></span><span id="page-16-7"></span><span id="page-16-3"></span>• *http://www.wordpress.org* – die Homepage von WordPress
- <span id="page-16-4"></span>• *http://de.wordpress.org* – WordPress auf Deutsch
- *http://wordpress.org/support/* englischsprachiges Forum
- <span id="page-16-6"></span>• *http://de.forums.wordpress.org/* – deutschsprachiges Forum
- <span id="page-16-5"></span>• *http://codex.wordpress.org/Main\_Page* – englischsprachige Dokumentation zu WordPress
- *http://wordpress.org/plugins/* Verzeichnis mit WordPress-Erweiterungen

Auf der Verlagswebsite unter *http://examples.oreilly.de/german\_examples/pwwordpress4ger/* können Sie die Codebeispiele zum Buch herunterladen.

# <span id="page-16-1"></span>**Der Autor, die Danksagung und der ganze Rest**

Murphys Gesetz besagt, dass alles, was schiefgehen kann, auch schiefgehen wird. Aus diesem Grund enthält das vorliegende Werk neben einem vermutlich recht hohen Zelluloseanteil und viel schwarzer Farbe auch ein paar gezielt eingestreute Fehler. Sie stammen vom Autor selbst und sind trotz der extrem strengen Blicke des Lektorats bis in die Druckerei durchgeflutscht. Dafür müsste man ihnen eigentlich Respekt zollen.

Falls Sie als Leser zufällig auf einen der angesprochenen Fehler treffen, lassen Sie ihn nicht in Freiheit sein Unwesen treiben, sondern melden Sie ihn an die E-Mail-Adresse *info@tim-schuermann.de*. Das ist gleichzeitig der direkte Draht zum Autor, der sich selbstverständlich auch im Fall von Kommentaren oder anderen Anmerkungen über Post freut. Seinen eigenen Internetauftritt betreibt der Diplom-Informatiker unter *http://www.tim-schuermann.de*. Bitte beachten Sie, dass auf beiden Wegen leider kein kostenloser Support angeboten werden kann.

Der Dank des Autors geht an die Lektorinnen Inken Kiupel und Alexandra Follenius, die zahlreiche Vorschläge und Korrekturen beigesteuert haben, sowie an die Fachgutachter Moritz »mo.« Sauer (*www.phlow.de*) und Stefan Fröhlich (*www. froehlich.it*), die hartnäckig und unnachgiebig auf Fehlersuche gingen. Weiterer Dank gebührt Ariane Hesse, meiner Familie und natürlich allen Lesern, ohne die diese Buchstabensuppe niemals den Weg in die Händlerregale gefunden hätte.

### <span id="page-17-0"></span>**Es geht los: Die Filmtoaster-Seiten**

Mit WordPress kann sich auch ein Cineast seinen Traum vom Internetauftritt verwirklichen: Mit dem Content-Management-System verwaltet und publiziert er Filmkritiken und Veranstaltungstipps. Dank der eingebauten Kommentarfunktion dürfen die Besucher sogar über einen Film eifrig diskutieren. Da genau diese Art von Internetauftritt recht übersichtlich ist und dennoch alle Funktionen von Word-Press in Anspruch nimmt, soll er in den folgenden Kapiteln als übergreifendes Beispiel entstehen.

**Tipp** Die folgenden Kapitel enthalten dazu teilweise Schritt-für-Schritt-Anleitungen. Diese müssen Sie jedoch nicht mitmachen, um WordPress kennenzulernen und seine Bedienung zu verstehen.

Wenn Sie einen neuen Internetauftritt mit WordPress erstellen, müssen Sie ihm einen Namen bzw. Titel geben. WordPress fragt ihn gleich bei seiner Installation ab und schreibt ihn zudem in fetten Lettern über jede Seite (wie in [Abbildung 1-3](#page-18-0)).

Bei einem Unternehmen oder einem Verein können und sollten Sie einfach seinen Namen verwenden – also beispielsweise *Fußballklub Holsten* oder *Spielwaren Rumbeck*. Andernfalls sollte der Titel möglichst kurz und knackig sein und zudem Aufschluss darüber geben, was Sie auf der Seite anbieten bzw. um was es auf Ihren Seiten geht.

<span id="page-17-1"></span>Unseren Internetauftritt mit den Filmkritiken taufen wir auf den klangvollen Namen *Filmtoaster*. Er symbolisiert perfekt, dass auf unseren Seiten Filme äußerst kritisch betrachtet und somit geradezu getoastet werden.

兰

 $(\mathbf{F})$ 

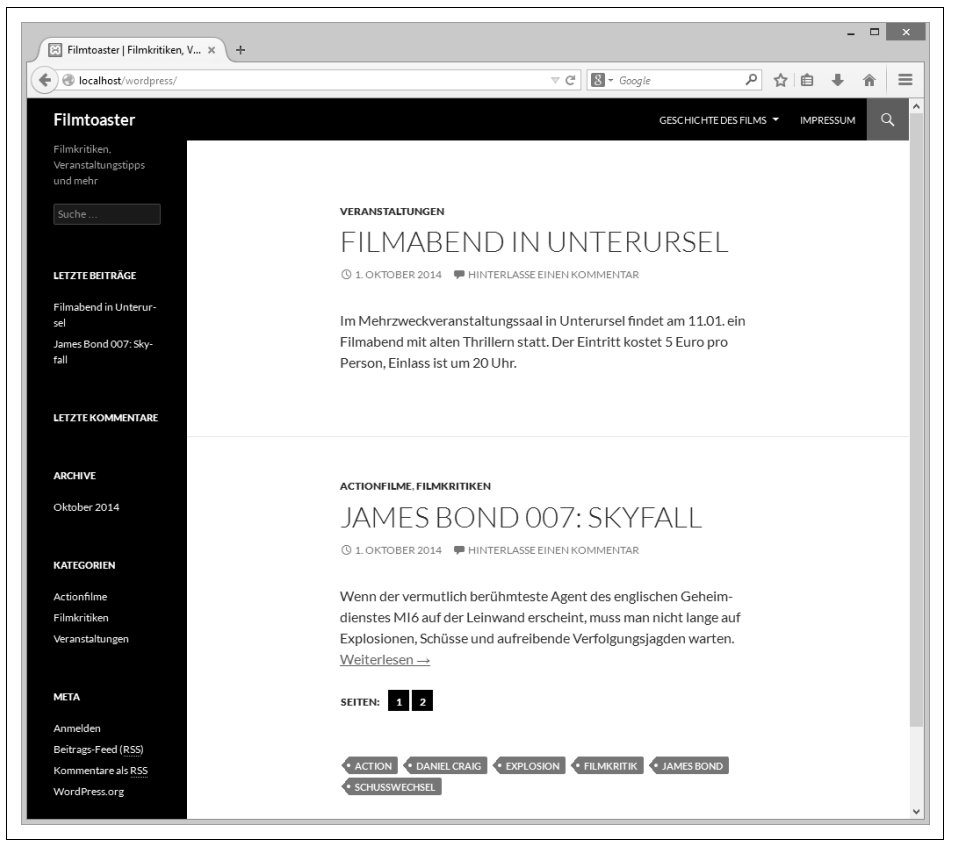

**Abbildung 1-3:** Den Titel des Internetauftritts (hier »Filmtoaster«) zeigt WordPress auf jeder Seite an.

<span id="page-18-0"></span>Wenn Sie einen Titel gefunden haben, sollten Sie im Internet prüfen, ob er bereits als Markenname vergeben ist. So dürfen Sie beispielsweise Ihre Internetseite nicht einfach mit *Mercedes Benz* überschreiben.

**Tipp** Nehmen Sie sich für den Titel Zeit. Ihn merken sich Ihre Besucher später und verwenden ihn, wenn sie auf Ihren Internetauftritt verweisen. Er ist somit wichtig und sollte von Ihnen nicht übereilt gewählt werden. Den Namen Filmtoaster zu finden, hat uns übrigens mehrere Tage gekostet.

Wenn der Titel feststeht, müssen wir WordPress in Betrieb nehmen. Wie das funktioniert, zeigt Ihnen das folgende Kapitel.

 $(\blacktriangleright\blacktriangleright)$ 

# **Index**

#### <span id="page-19-0"></span>**A**

<a> 552 Abmelden vom Backend 85 Abonnent 428 Accessible Rich Internet Applications 557 Action-Hooks 717 add\_action() 718 add\_meta\_boxes 778 admin\_init 739 admin\_menu 735 init 773 plugins\_loaded 815 Priorität 720 save\_post 779 widgets\_init 726 wp\_footer 718 wp\_header 719 add\_action() 718 add\_filter() 721 add\_menu\_page() 734 add\_meta\_box() 777 add\_meta\_boxes 778 add\_options\_page() 736 add\_settings\_error() 746 add\_settings\_field() 740 add\_settings\_section() 738 add\_shortcode() 723 add\_submenu\_page() 737 add\_theme\_support() 581, 630, 698 admin\_init 739 admin\_menu 735 admin\_url() 762 Administrator 75, 429

Akismet 74, 300 API-Schlüssel 301 Aktualisierung auf englische Version 510 ausblenden 510 automatisch 508 Benachrichtigungen 507 Dashboard 508, 509 Fehler 507 herunterladen 510 per Hand 511 Plugins 510 Sicherheitslücken 508 suchen 509 Themes 510 über das Backend 509 Verzeichnis 59 Vorsichtsmaßnahmen 508 Wartungsmodus 510 allowed\_tags() 602 Anhangseiten 198 Identifikationsnummer 263, 265 Internetadresse 199 Metadaten 610 Pingback-Kommentare verbieten 275 Theme 608 Themes Foto 609 Metadaten 610 Trackback-Kommentare verbieten 275 Anmeldebildschirm 77 Anonymous 252 Apache 19 .htaccess 269 mod\_rewrite 270

apply filters() 603, 730 Archiv im Frontend 63 im Theme 621 Widget 348 archive.php 621 Argument Swapping 805 ARIA 557 Array 584 Schlüssel/Wert-Paare 584 ARRAY\_A 754 ARRAY\_N 754 <article> 567 Artikel 62, 101  $\langle$ aside $> 561$ attachment page siehe Anhangseiten 198 attachment.php 608 Attribute HTML 536 Audio-Material anpassen 221 aus Text entfernen 221 Autoplay 223 Dateiformate 222 Einstellungen 222 ersetzen 223 im Text verschieben 221 in Schleife abspielen 223 MP3 222 OGG 222 vorab herunterladen 223 WAV 222 Auszug 142 author 428 author.php 611 Automatische Registrierung 446 Nachteile 447 [Automattic 5,](#page-11-1) 14 Autor 428 Themes Biografie 613 E-Mail-Adresse 613 Informationen 613 avatar 676 Avatare 260 Gravatar 261 Identicon 261 in Theme ausgeben 593 MonsterID 261

Retro 261 Standard 261 Wavatar 261

#### **B**

Backend 68, 76, 97 /wp-admin 77 abmelden 85 Aktionen 93 Aktualisierungsmeldung 84 Anmeldebildschirm 77 anmelden 77 Aufbau 77 Bearbeitungsbildschirme 90 Bedienung 77 Bulk-Aktionen 93 Dashboard 79 Farbschema 438 Filter 88 Hauptmenü 82 Inhalte bearbeiten 89 Inhalte löschen 90 Inhalte suchen 89 ins Frontend wechseln 84 Menüleisten 82 Papierkorb 90 Profil bearbeiten 85 Tabellen 86 background 662 background-image 701 Backup 451 Amazon S3 460 BackUpWordPress 460 BackWPup Free - WordPress Backup Plugin 460 Dropbox 460 Dump 467 Duplicator 460 erstellen 453 in Cloud-Speicher 460 manuell erstellen 466 manuelles Backup zurückspielen 469 mit mysql 466 mit mysqldump 466 mit phpMyAdmin 467 mit Plugins 460 mysql 470 phpMyAdmin 467

UpdraftPlus Backup and Restoration 460 wiederherstellen 455 WordPress Importer 456 BackUpWordPress 460 BackWPup Free - WordPress Backup Plugin 460 BBEdit 538 Bearbeitungsbildschirm 90 anpassen 122 Beispielseite 55, 61 Beiträge 62, 76, 101, 180 als Startseite 331 als unerledigt speichern 434 alte Version zurückholen 178 anlegen 119 Anreißer 133 Anzahl 157 auf anderen Beitrag verweisen 130 Aufmacher 133 ausstehende 432 ausstehender Review 434 Auszug 142 Autor ändern 433 Beispiele 107 Benutzerdefinierte Felder 143 Bilder einbinden 205 Dateien einbinden 205 Datumsformat 95 Einleitung 132 Emoticons 155 Entwurf 129 erstellen 121 excerpt 142 exportieren 453 falsch verschachteltes XHTML automatisch korrigieren 156 Featured Content 407 Featured Posts 406 formatieren 123 Formatvorlagen 136 gesperrte 432 HTML-Tags 127 Identifikationsnummer 263 im Frontend anschauen 89 im Theme formatieren 663 importieren 455, 471 Inhalt 122 Intro 133 Kategorie zuordnen 137

Kommentar hinzufügen 255 Links einfügen 130 löschen 151 Medien einbinden 205 Menüpunkte 310 nach mehreren Tagen schließen 296 nachbearbeiten 148 oben halten 406 offene 431 per E-Mail veröffentlichen 154 Pingback-Kommentare verbieten 275 Press This 151 private 442 pro Seite 157 QuickEdit 148 Quicktag 134 Revisionen 175 RSS-Feed 284, 287 Schlagwörter 139 Seitenumbrüche 134 sichern 453 Sichtbarkeit 144, 443 speichern 128 Sperrung aufheben 432 Standard-Beitrags-Formatvorlage 157 Standardkategorie 156 Status 129 Suchmaschinenoptimiereung 479 tags 139 Teaser 133 Text eingeben 123 Titel 122 Trackback-Kommentare verbieten 275 Trackbacks senden 278 übernehmen 432 Übersicht verbessern 119 Unterschiede zu Seiten 105 veröffentlichen 144 verwalten 119 von der Homepage nehmen 149 Vorspann 133 wiederherstellen 151, 455 Zitat 136 zur Revision vorlegen 431 Zusammenfassung 142 Beitragsbild 223, 238 im Theme formatieren 672 Theme 581 Beitragstyp 765

Benutzer 74, 425 Abonnent 428 Administrator 75, 429 Anonymous 252 Anzahl seiner Beiträge 435 author 428 Autor 428 Beiträge als unerledigt speichern 434 ausstehend 432 ausstehender Review 434 einreichen 430 freigeben 430 gesperrte 432 offene 431 Sperrung aufheben 432 übernehmen 432 veröffentlichen 434 zur Revision vorlegen 431 Benutzername 426 contributor 428 editor 429 E-Mail 427 E-Mail-Adresse 440 exportieren 453 hinzufügen 425 importieren 455 Konten 74 löschen 444 Mitarbeiter 428 Multisite 526 Nachname 427 öffentlicher Name 439 Passwort 427, 441 Redakteur 429 registrieren 446 roles 429 Rolle ändern 439 Rollen 429 sichern 453 Spitzname 439 Standardrolle 447 subscriber 428 Tipps 448 Umgang 448 verwalten 435 Vorname 427 Website 427, 440 wiederherstellen 455

Benutzerdefinierte Felder 143 im Theme formatieren 673 Benutzergruppen 428 Benutzerkonto 74, 76, 425 Benutzername 425 Benutzerprofile 425 Benutzerverwaltung 425, 435 Berechtigungen 735 Bilder 181 Alternativer Text 197 Anhangseite 198 aus dem Internet einbinden 230 Beitragsbild 223 beschneiden 204 Beschreibung 197 Beschriftung 197 Bildgrößen 237 Dateianhang-Details 192 drehen 202 einbinden 181, 205 einfügen (Schnellanleitung) 182 Flickr 230, 234 für die Veröffentlichung vorbereiten 192 Galerien 225 hochgeladen zu 191 hochladen 183 im Text anpassen 213 Kommentare 198 löschen 188 Markenrecht 184 maximale Dateigröße 187 Miniaturbild 186 Miniaturbild-Einstellungen 201 nachbearbeiten 200 Photobucket 234 Speicherorte 237 spiegeln 202 Suchmaschinenoptimierung 481 Titel 190, 195 uploads 238 Urheberrecht 183 verkleinern 203 verwalten 188 Wikipedia 231 wp-content/uploads 188 Bildgrößen 237 Bildrechte 184 BitNami 23 Blo.gs 282

[Blog 4](#page-10-2) [Blogger 4](#page-10-3) Blogger.com 471 bloginfo() 538, 549, 551, 554 Blogping 282 <body> 537 Bootstrap 704 border 650 border-bottom 663 <br> 535 Brackets 538 Breadcrumb-Navigation 502 Browser Uploader 188

#### **C**

Capabilities 735 Cascading Style Sheets 642 @media 681 @viewport 698 avatar 676 background 662 background-image 701 Beiträge formatieren 663 Beitragsbild formatieren 672 Benutzerdefinierte Felder formatieren 673 Bilder skalieren 652 border 650 border-bottom 663 class 666 color 657 comment 675 comment-form 678 comment-meta 675 comment-reply-link 676 comment-reply-title 677 Crashkurs 642 Custom Header 698, 700 display 661, 666 Eigenschaft 643 Eigenschaftsdeklaration 643 em 654 Farbwahl 658 float 686, 688 Fluid Layouts 693 focus 703 font-family 642 font-size 643 font-weight 655

Frameworks 704 Fußzeile formatieren 670 get\_stylesheet\_uri() 647 Hauptmenü aufbereiten 684 height 652 hover 658 Innenabstand 650 Kategorien formatieren 665 Klassen 666 Kommentare 643 Kommentare formatieren 674 Kommentarformular formatieren 677 Layout für den Desktop 680 Links formatieren 656 list-style 661, 674 margin 650 margin-bottom 663 margin-top 661 max-width 652 Media Queries 681 Media-Features 682 Medientypen 683 Menü formatieren 660 Mobile First 651 padding 650 padding-bottom 663 padding-left 662 position 687 post-categories 666 post-meta 674 post-meta-key 674 Pseudoklasse 658 Raster 704 Regel 642 rem 654 Reset 648 responsive Images 703 Schriftgrößen 653 Seitenbreite begrenzen 694 Seitenleiste 691 style 700 Stylesheet 644 Stylesheet einbinden 647 text-align 670 text-decoration 657, 661 Verbesserungspotenzial 702 Viewports 697 Web-Framework 704 widget 669

Widgets formatieren 668 wp-post-image 673 categories 102 category\_description() 617 category.php 617 Child-Themes 634 class 666, 667 color 657 comment 675 comment\_class() 593 comment\_form() 600 comment\_ID() 593 comment\_reply\_link() 594 comment\_text() 594 \$commenter 603 comment-form 678 comment-meta 675 comment-reply-link 676 comment-reply-title 677 comments\_open() 604 comments\_popup\_link() 567 comments\_template() 586 comments.php 589, 604 content.php 632 [Content-Management-System 5](#page-11-2) contributor 428 Crawler 476 CSS 642 @media 681 @viewport 698 avatar 676 background 662 background-image 701 Beiträge formatieren 663 Beitragsbild formatieren 672 Benutzerdefinierte Felder formatieren 673 Bilder skalieren 652 border 650 border-bottom 663 class 666 color 657 comment 675 comment-form 678 comment-meta 675 comment-reply-link 676 comment-reply-title 677 Crashkurs 642 CSS-Frameworks 704

Custom Header 698, 700 display 661, 666 Eigenschaft 643 Eigenschaftsdeklaration 643 em 654 Farbwahl 658 float 686, 688 Fluid Layouts 693 focus 703 font-family 642 font-size 643 font-weight 655 Fußzeile formatieren 670 get\_stylesheet\_uri() 647 Hauptmenü aufbereiten 684 height 652 hover 658 Innenabstand 650 Kategorien formatieren 665 Klassen 666 Kommentare 643 Kommentare formatieren 674 Kommentarformular formatieren 677 Layout für den Desktop 680 Links formatieren 657 list-style 661, 674 margin 650 margin-bottom 663 margin-top 661 max-width 652 Media Queries 681 Media-Features 682 Medientypen 683 Menü formatieren 660 Mobile First 651 padding 650 padding-bottom 663 padding-left 662 position 687 post-categories 666 post-meta 674 post-meta-key 674 Pseudoklasse 658 Raster 704 Regel 642 rem 654 Reset 648 responsive Images 703 Schriftgrößen 653

Seitenbreite begrenzen 694 Seitenleiste 691 style 700 Stylesheet 644 Stylesheet einbinden 647 text-align 670 text-decoration 657, 661 Verbesserungspotenzial 702 Viewports 697 Web-Framework 704 widget 669 Widgets formatieren 668 wp-post-image 673 CSS Reset 648 CSS-Frameworks 704 Bootstrap 704 Foundation 704 current\_user\_can() 760 Custom Header 698, 700 Custom Post Types 766

#### **D**

Dashboard 79, 97 Aktualisierungen 508, 509 auf einen Blick 80 Menüpunkt 83 zum Dashboard zurückkehren 83 Dateien Alternativer Text 197 Anhangseite 198 Beschreibung 197 Beschriftung 197 Browser Uploader 188 Dateianhang-Details 192 einbinden 205 Erlaubte Dateigröße ändern 187 für die Veröffentlichung vorbereiten 192 hochgeladen zu 191 hochladen 183 Identifikationsnummer 263 Kommentare 198 löschen 188 maximale Dateigröße 187 Multidateien Uploader 188 Titel 190, 191, 195 verwalten 188 wp-content/uploads 188 Dateirechte 57

Daten exportieren 453 importieren 451, 455, 471 sichern 451, 453 wiederherstellen 451, 455 Datenbank 20 beenden 38 Dump 467 einrichten 40 löschen 38 manuelles Backup 465 MySQL 20 mysql 470 mysqldump 468 phpMyAdmin 40, 470 Datumsformat 95 Debug-Modus 717 DeNIC 17 Design Responsive 641 Designvorlage 69 Diskussionen 241 display 661, 666 display\_header\_text() 701  $<$ div $> 691$ do\_settings\_settings() 743 <!DOCTYPE html> 536 DocumentRoot 44 Dokumente Alternativer Text 197 Anhangseite 198 Beschreibung 197 Beschriftung 197 Dateianhang-Details 192 einbinden 205 für die Veröffentlichung vorbereiten 192 hochgeladen zu 191 hochladen 183 Kommentare 198 löschen 188 maximale Dateigröße 187 Titel 190, 191, 195 verwalten 188 wp-content/uploads 188 Domainname 17 Dump 467 Duplicator 460 dynamic\_sidebar() 561 dynamische Lesezeichen 63, 284

#### **E**

\_e() 804 echo 540 edit\_pages 758 Editor für Themes 637 editor 429 Einleitung 180 Einstellungen 97, 264, 332 allgemein 94, 297 Bildgrößen 237 Blogseiten zeigen maximal 157 Datumsformat 95 Diskussion 257, 281, 294 E-Mail-Adresse 297 gegen Spam 294 in Seiten umbrechen 258 Kommentare 257 lesen 289, 332 Medien 237 Newsfeeds 289 Permalinks 264 Pingbacks 281 Press This 152 Reihenfolge 257 RSS-Feeds 289 schreiben 152, 154, 155, 282 Startseite 332 Trackbacks 281 Update Services 282 via E-Mail schreiben 154 Woche beginnt am 97 Zeitformat 96 Zeitzone 95 em 654 E-Mail-Adresse 94, 440 233 embed 233 Medien 233 Video 233 Emoticons 155 empty() 583 end\_el() 597 end\_lvl() 598 End-Tag 535 entpacken (WordPress) auf Webserver im Internet 46 in lokaler Installation 44

Entwurf 129 eines Theme 544 Erweiterungspakete 73, 409 esc\_attr() 729, 755 esc\_url() 540, 552 \_ex() 805 excerpt 142 Export-Datei 453 extract() 730

#### **F**

Facebook 495 Farben ändern 370 Farbwahl Theme 658 Favoriten 418 Featured Content 407 Featured Posts 406 /feed 284 Feedreader 284 Fehler 507 Fehlerseite 607 \_\_FILE\_\_ 753 File Transfer Protocol 47 FileZilla 46 [Filmtoaster 11](#page-17-1) filmtoaster\_comment\_end() 596 filmtoaster\_comment() 593 Filter-Hooks 720 add\_filter() 721 apply\_filters() 730 manage\_edit-actor\_biographies\_columns 781 manage\_posts\_custom\_column 781 the\_content 721 widget\_title 730 Flickr 230, 234 float 688 Fluid Layouts 693 focus 703 font-family 642 font-size 643 font-weight 655 Footer im Theme 562 <footer> 562 footer.php 562

Footer-Widget-Bereich 337 Formatvorlagen 136, 629 Formulare anpassen 122 Fotos Anhangseite 198 aus dem Internet einbinden 230 Beitragsbild 223 beschneiden 204 Beschreibung 197 drehen 202 einbinden 205 Flickr 230, 234 für die Veröffentlichung vorbereiten 192 Galerien 225 hochgeladen zu 191 hochladen 183 im Text anpassen 213 Kommentare 198 löschen 188 Markenrecht 184 maximale Dateigröße 187 Miniaturbild 186 Miniaturbild-Einstellungen 200 nachbearbeiten 200 Photobucket 234 spiegeln 202 Titel 190, 191, 195 Urheberrecht 183 verkleinern 203 verwalten 188 Wikipedia 231 wp-content/uploads 188 Foundation 704 Fragen 241 Frontend 61, 76 Aussehen 69 Designvorlage 69 Fußleiste 63 Hauptmenü 303 Kategorie-Auswahl 102 Menüleiste 85 Optik 69 Startseite 61, 62 Suche 63 Suchfunktion 61, 85 [Frontpage 6](#page-12-1) FTP-Zugang 46 functions.php 555, 559 Funktionsumfang erweitern 73, 409

Fußleiste 63 im Theme 546, 562 Fußzeile im Theme formatieren 670

#### **G**

Galerien 225 Bilder hinzufügen 227 Bilder löschen 227 Bilder sortieren 227 entfernen 228 erstellen 227 kopieren 229 Platzhalter 229 verändern 228 Gedit 538 GEMA 184 get\_avatar() 593 get\_comment\_author\_link() 593 get\_comment\_date() 594 get\_comment\_pages\_count() 600 get\_comment\_time() 594 get\_comments\_number() 589 get\_custom\_header() 698 get\_header() 564 get\_next\_posts\_link() 571 get\_option() 737 get\_post\_format() 633 get\_post\_meta() 582, 776, 781 get\_previous\_posts\_link() 571 get\_query\_var() 793 get\_search\_form() 558 get\_search\_query() 619 get\_stylesheet\_uri() 647 get\_template\_directory\_uri() 771 get\_template\_part() 633, 639 get\_the\_author\_meta() 613 get\_the\_author() 612 get\_the\_date() 622 get\_the\_ID() 582, 781 get\_the\_term\_list() 791 get\_the\_title() 589 Gettext 802, 807 Gliederung 179 des Internetauftritts 111 [GNU GPL-Lizenz 3](#page-9-3) Google+ 495

#### **H**

 $\text{th1}$  535  $\langle h2 > 535$ <h5> 535 has\_post\_thumbnail() 581 Hauptmenü, Backend 82 have\_comments() 589 have\_posts() 564, 565  $<$ head $> 537$ Header 391 <header> 568 header\_image() 698 header\_textcolor() 700 header.php 547 Header-Bild 376, 391 im Theme 553 height 652 Hello Dolly 74 Hilfe 75 Onlinedokumentation 75 WordPress-Forum 76 home\_url() 540, 552 [Homepage 6,](#page-12-2) 37, 55 Homonyme 805 Hooks 717 add\_action() 718 add\_filter() 721 add\_meta\_boxes 778 admin\_init 739 admin\_menu 735 apply\_filters() 730 Filter-Hooks 720 init 773 manage\_edit-actor\_biographies\_columns 781 manage\_posts\_custom\_column 781 plugins\_loaded 815 Priorität 720 register\_activation\_hook() 753 save\_post 779 the\_content 721 Unterschiede 722 widget\_title 730 widgets\_init 726 wp\_footer 718 wp\_header 719 hover 658 .htaccess 58, 269, 520 htdocs 44

HTML 535, 709 &larr 570, 600 &middot 570 &rarr 600 <!DOCTYPE html> 536 <a> 552 <article> 567 <aside> 561  $<$ body $> 537$ <br> 536  $<$ div $> 691$ <footer> 562  $$  $$  $$ <head> 537 <header> 568  $\text{thm}$  $> 537$ <img> 536, 553  $<$ input $> 602$ <label> 602  $<$ li $> 561$ <meta> 551  $<$ nav $> 557$  $<sub>ol</sub>$   $> 561$ </sub>  $< p > 535$  $<$ span $> 673$ <textarea> 602  $<$ title $> 537$  $\langle$ ul> 561 alternativer Text 536 Attribute 536 Bild einbinden 536 class 667 Crashkurs 535 End-Tag 535 Grundgerüst 536 HTML5 536 id 667 Kopfteil 537 Körper 537 Start-Tag 535 style 700 Tabellen 693 Tags 535 Überschrift 535 XHTML 537  $\text{thm}$  > 537

HTML-Entity &larr 570, 600 &middot 570 &rarr 600 HTML-Tags 246 HyperText Markup Language 535

#### **I**

i18n 801 id 667 Identifikationsnummern Seiten-Widget 355  $\langle$ img $> 536, 553$ @import 635 inaktive Widgets 359 /index.php 270 index.php 563 Fußleiste einbinden 571 Header einbinden 564 Seitenleiste einbinden 571 Indexierung 477 individuelles Menü-Widget 348 Inhalte aktualisieren 90 Bearbeitung abbrechen 90 erstellen 101 gliedern 111 Hierarchie 111 löschen 90 statische 105 strukturieren 109 veröffentlichen 90 Inhalt-Seitenleiste 337 init 773 Innenabstand 650  $<$ input $> 602$ Installation Arbeitsumgebung 22 Benutzerkonto 52 Dateirechte 57 Datenbankeinstellungen 48 DocumentRoot 44 FTP-Zugang 46 htdocs 44 Konfiguration der Datenbank 48 localhost 50 Passwort 53 Schnellinstallation 21 Secure Shell 46

Speicherort 44 Testumgebung 21 Titel des Internetauftritts 52 Verzeichnisrechte 57 Voraussetzungen 18 Webserver 19 WordPress 40 WordPress entpacken 44 WordPress herunterladen 43 wp-config.php 51 XAMPP 21 Installationsvoraussetzungen 18 \$instance 728, 730 Internationalisierung 801  $-$ () 803 \_e() 804 \_ex() 805  $n() 805$  $\angle x()$  805 .mo 802, 814 .po 802, 813 .pot 802, 811 Argument Swapping 805 Gettext 802, 807 Homonyme 805 Informationen für den Übersetzer 806 ISO 639-1 813 ISO-3166-1 814 Länderkürzel 814 load\_plugin\_textdomain() 815 load\_theme\_textdomain() 815 MacPorts 809 makepot.php 810 msgfmt 814 msgid 812 msgstr 812 Platzhalter 804 plugins\_loaded 815 Plural 805 POEdit 812 printf() 804 Sprachkürzel 813 Subversion 807 Text-Domain 803 Texte extrahieren 810 Texte kennzeichnen 803 Texte übersetzen 811 Tipps 817 TortoiseSVN 807

translate() 803 Übersetzungen laden 815 Werkzeuge 807 XCode 809 Internet Assigned Numbers Authority 17 Internetadresse 17 Internetauftritt sichern 451 strukturieren 105 Titel 52 umziehen 451 wiederherstellen 451, 455 is\_day() 622 is\_month() 622 is\_singular() 722 is\_year() 622 ISO 639-1 813 ISO-3166-1 814

#### **K**

Kalender-Widget 348 Kate 538 Kategorie im Theme 617 Kategorie und Schlagwort-Konverter 164 Kategorien 101, 102, 180 allgemein 113, 118 bearbeiten 118 Beschreibung 116 erstellen 114 exportieren 453 gliedern 116 Identifikationsnummer 268 im Frontend 63 im Theme formatieren 665 in Schlagwörter verwandeln 164 löschen 118 Menüpunkte 306 QuickEdit 118 RSS-Feed 286 Seitenleiste 102 sichern 453 Slug 114 übergeordnete 116 verschachteln 104 verwalten 113 Widget 349  $-$ () 803

Klassen CSS von WordPress ausgegebene 666 Klassenname avatar 676 comment 675 comment-form 678 comment-meta 675 comment-reply-link 676 comment-reply-title 677 post-categories 666 post-meta 674 post-meta-key 674 widget 669 wp-post-image 673 Kommentare 63, 241, 301 Akismet 300 Anonymous 252 Avatare 260 beantworten 253 bearbeiten 250 Beiträge erlauben 141 verbieten 141 Blacklist 298 Callback-Funktion 592 Darstellung beeinflussen 256 deaktivieren 295 einreichen 246 einrücken 259 Einstellungen 257, 295 E-Mail senden 297 exportieren 453 finden 254 formatieren 243 genehmigen 249 HTML-Tags 246 im Frontend 63 im Frontend schreiben 241 im Theme formatieren 674 importieren 455 in Papierkorb werfen 249 Maßnahmen gegen Spam 294 moderieren 249, 298 nachbearbeiten 250 Pingbacks 275 RSS-Feed 285, 287 schließen 256 schreiben 64, 241

sichern 453 Spam 249 Status 252 Tastaturkürzel 438 Theme 586, 589, 590, 592 Themes \$commenter 603 Formular erzeugen 600 geschlossene 604 Links zum Umblättern 599 Trackbacks 275 unerledigte 250, 254 verwalten 247 vor dem Erscheinen 297 Walker-Klasse 596 wiederherstellen 455 zu Bildern 198 zu Dateien 198 zurückweisen 253 Kommentarformular im Theme formatieren 677 koordinierte Weltzeit 95 Kopfbereich im Theme 548 Kopfteil HTML 537 Kopfzeile 391 Kopfzeilenbild 376, 391 Körper HTML 537

#### **L**

<label> 602 Länderkürzel 814 &larr 570, 600 Letzte Beiträge-Widget 63, 350 Letzte Kommentare-Widget 63, 351  $<$ li $> 561$ Lighttpd 264  $<$ link $> 551$ Linkback 275 list-style 661, 674 LiveJournal 471 Live-Vorschau 369 Farben 370 Farbpalette 371 Header-Bild auswählen 376 Hervorgehobener Inhalt 385

Hintergrundbild 370 Hintergrundfarbe ändern 372 Menü umpositionieren 381 Navigation verändern 381 Seitentitel ändern 370 Statische Startseite 385 Untertitel ändern 370 Widgets anpassen 382 load\_plugin\_textdomain() 815 load theme textdomain() 815 localhost 45, 50 lokale Zeit 95 Loop 564, 580

#### **M**

MacPorts 809 makepot.php 810 manage\_options 735 manage\_posts\_custom\_column 781 margin 650 margin-bottom 663 margin-top 661 Markenrecht 184 max-width 652 @media 681 Media Query 681 @media 681 @viewport 698 all 683 and 681 aspect-ratio 682 Aufbau 681 braille 683 embossed 683 für das Filmtoaster-Theme 684 handheld 683 height 682 max-height 682 max-width 682 Media-Features 682 Medientypen 683 min-height 682 min-width 681, 682 orientation 682 print 683 projection 683 resolution 682 screen 681, 683

speech 683 tty 683 tv 683 wählen 685 width 682 Media-Features 682 Mediathek 181, 189, 238 Ansicht Medium bearbeiten 193 Dateianhang-Details 192 Erlaubte Dateigröße ändern 187 Listendarstellung 190 Medienübersicht 188 Medium bearbeiten 193 Raster 189 Rasterdarstellung 189 über Internetadresse hinzufügen 231 Wikipedia 231 Medien 181 Alternativer Text 197 Anhangseite 198 aus dem Internet einbinden 230 Beschreibung 197 Beschriftung 197 Dateianhang-Details 192 einbinden 181, 205 Flickr 230, 234 für die Veröffentlichung vorbereiten 192 hochgeladen zu 191 hochladen 183 Kommentare 198 löschen 188 Markenrecht 184 maximale Dateigröße 187 mit Platzhaltern einfügen 235 Photobucket 234 Shortcodes 235 SoundCloud 234 Spotify 234 Titel 190, 191, 195 Twitter 234 Urheberrecht 183 verwalten 188 Vimeo 230 wp-content/uploads 188 YouTube 230, 233 Medientypen 683 Medienübersicht 188 Medium bearbeiten 193 Meine Seiten 522 Meinungen 241

Menüleiste 82 im Frontend 85 Menüpunkte auf Anhangseite 309 auf Beiträge 310 auf beliebige Internetseiten 309 auf Schlagwörter 310 automatisch hinzufügen 321 Beitragskategorien 305 Beschreibung 320 Beschriftung 318 CSS-Klassen 320 Eigenschaften 318 entfernen 316, 318 ergänzen 305 Formatvorlagen 311 in neuem Fenster öffnen 320 Link-Beziehungen 320 Startseite 331 umsortieren 316 Unterpunkte 313 ursprünglicher Name 319 XFN 320 XHTML Friends Network 320 zu Seiten 308 Menüs 303 anlegen 304 Aufbau festlegen 311 exportieren 453 im Frontend 303 im Theme 555 in Live-Vorschau zuweisen 381 mehrere erstellen 321 Menüpunkte ergänzen 305 Positionen verwalten 325 positionieren 325 Seiten automatisch hinzufügen 320 sichern 453 Startseite 331 Unterpunkte 313 Widget 328 wiederherstellen 455  $<$ meta $> 551$ Meta Box 765, 775 add\_meta\_box() 777 Eingaben speichern 778 erstellen 777 Position 777 update\_post\_meta() 778

Meta-Informationen über Theme 645 Meta-Widget 63, 352 Microsoft IIS 264 · 570 Miniaturbild 186, 201 Mini-Theme 543 Mitarbeiter 428 .mo 802, 814 Mobile First 651 mod\_rewrite 264, 270 <!--more--> 134 MovableType 471 msgfmt 814 msgid 812 msgstr 812 Multidateien Uploader 188 Multisite 517 .htaccess 520 Attribute 525 Benutzer 526 Dateiupload 528 einrichten 519 einschalten 518 Einstellungen für neue Seiten 527 Internetauftritt anmelden 523 Meine Seiten 522 Menüeinstellungen 529 Multisite Network 517 Multisite-Feature 517 Multisite-Netzwerk 517 Netzwerk 517 Netzwerk einrichten 519 Netzwerkeinstellungen 525 Netzwerkverwaltung 522 Registrierung 525 Seiten-Adresse 523 Spracheinstellungen 528 Subdomains 517 Unterverzeichnis 518 Vorbereitungen 517 Website löschen 525 wp-config.php 518, 520 MySQL 20 Dump 467 mysql 470 mysqldump 468 mysql 470 mysqldump 468

#### **N**

\_n() 805  $<$ nav $> 557$ Netzwerk 517 Administrator 520 Benutzer 526 einrichten 519 Einstellungen 525 Netzwerkverwaltung 522 Registrierung 526 Titel 519 \$new\_instance 731 Newsfeeds 283 /comments/feed 285 /feed 284 abonnieren 284 abrufen 284 anzeigen 289 dynamische Lesezeichen 284 Einstellungen 289 Feedreader 284 fremde anzeigen 289 für einzelnen Beitrag 287 Inhalte beeinflussen 289 Kategorie 286 Nachteile 293 neue Beiträge 284 neue Kommentare 285 RSS-Format 284 RSS-Reader 284 RSS-Widget 289 next\_comments\_link() 600 next\_posts\_link() 571 <!--nextpage--> 583 Nginx 19 Nonce 760 Notepad++ 51, 538 number\_format\_i18n() 590

### **O**

OBJECT 754 öffentlicher Name 439  $<sub>o</sub>$  $> 561$ </sub> \$old\_instance 731 Optik des Frontends 69 Options Page 732, 733 erstellen 733

#### **P**

 $<sub>p</sub>$  535</sub> padding 650 padding-bottom 663 padding-left 662 Page Templates 405, 628 page.php 605 pages 105 Papierkorb 90, 98 Elemente löschen 92 Elemente wiederherstellen 92 leeren 92 Passwort 425, 441 ändern 441 vergessen 79 PATHINFO-Permalink 270 Permalinks 115, 158, 262, 301 .htaccess 269 /index.php 270 almost Pretty 270 Apache 264 Aufbau verändern 266 Einstellungen 264 herausfinden 262 leserfreundliche 263 Lighttpd 264 Microsoft IIS 264 mod\_rewrite 270 PATHINFO-Permalink 270 Pretty Permalinks 263, 269 Search Engine Friendly URLs 263 SEF-URLs 263 Suchmaschinenoptimierung 484 Titelform 270 URL-Rewrite 264 Voraussetzungen 264 zu Kategorien anpassen 267 zu Schlagwörtern anpassen 267 PHP 19, 535, 538 .php 539 <?php 539 Array 584 Crashkurs 534 echo 540 Funktionen 538 Parameter 540 PHP Hypertext Preprocessor 538 Plugins 709 Variable 586

.php 539  $\langle$ ?php 539 PHP Hypertext Preprocessor 538 phpMyAdmin 40, 467, 470 Pingbacks 274, 302 abschalten 275, 295 auslösen 276 deaktivieren 281 eingehende 275 Einstellungen 281 erlauben 275 Kommentare 275 Maßnahmen gegen Spam 294 Nachteile 280 Themes 551 verbieten 275 verwalten 279 Vorteile 280 Ping-o-Matic 282 Ping-Server 282 Plugin Directory 409 plugin\_dir\_url() 736 Plugins 73, 76, 409, 709  $-$ () 803 \_\_FILE\_\_ 753  $_e()$  804 \_ex() 805 \_n() 805  $_x()$  805 \$\_POST 755 \$wpdb 750 \$wpdb->get\_row() 754 \$wpdb->get\_var() 751 \$wpdb->insert() 752 \$wpdb->prefix 751 Action-Hooks 717 add\_action() 718 add\_filter() 721 add\_menu\_page() 734 add\_meta\_box() 777 add\_options\_page() 736 add\_settings\_error() 746 add\_settings\_field() 740 add\_settings\_section() 738 add\_shortcode() 723 add\_submenu\_page() 737 admin\_init 739 admin\_url() 762 Akismet 74, 300

aktivieren 419, 713 aktualisieren 510 apply\_filters() 730 Arbeitsweise 709 ARRAY\_A 754 ARRAY\_N 754 Aufbau 709 ausschalten 419 Backend 732 bearbeiten 420 Beitragstyp 765 Berechtigungen 735 Berechtigungen prüfen 759 Capabilities 735 edit\_pages 758 manage\_options 735 prüfen 760 count() 714 current\_user\_can() 760 Datenbank 750 \$wpdb 750 lesen 753 Präfix 750 Tabelle anlegen 750 Zugriff 750 Datenbank abfragen 753 deaktivieren 419 Debug-Modus 717 deinstallieren 421 do\_settings\_settings() 743 edit\_pages 758 Eingabeformular 754 Eingaben auswerten 755 einschalten 419 Einstellungen 732 erstellen 709 esc\_attr() 729, 755 extract() 730 Favoriten 417 Filter-Hooks 720 finden 409 Funktionen erstellen 713 Namen 713 get\_option() 737 get\_post\_meta() 776, 781 get\_query\_var() 793 get\_template\_directory\_uri() 771 get term by() 793 get\_the\_ID() 781 get the term list() 791 Hello Dolly 74 hochladen 416 Hooks 717 HTML 709 i18n 801 Installation 417 manuell 417 mit einem ZIP-Paket 416 über das Plugin Directory 412 Internationalisierung 801 is singular() 722 Katalog 409 Kompatibel bis zu 415 kostenpflichtig 410 Lizenzbedingungen 411 load\_plugin\_textdomain() 815 löschen 421 manage\_options 735 Menüpunkte 732, 734 anlegen 734 moviequotes.php 711 mq\_admin\_init() 739 mq\_content\_filter() 720 mq\_create\_dbtable() 750 mq\_footer\_quote() 717 mq\_get\_quote() 714 mq input quote form() 755 mq\_nonce\_example\_form() 762 mq\_register\_widgets() 726 mq\_show\_inputfield() 738 mq\_show\_options\_page() 733 mq\_validate\_option() 746 MQ\_Widget 724 mt\_rand() 714 Namen 710, 712 Nonce 760 OBJECT 754 Options Page 732 erstellen 733 PHP 709 PHP-Datei 711 als Plugin ausweisen 711 Plugin Directory 409 plugin\_dir\_url() 736 plugins\_loaded 815

Post Types 765 preg\_match() 746 preg\_replace() 747 printf() 804 query\_posts() 797 register\_activation\_hook() 753 register\_setting() 740, 747 register\_taxonomy() 787 register\_widget() 726 regulärer Ausdruck 746 save post 779 Section 738 Seitentyp 765 settings\_fields() 743 Settings-API 737 Shortcodes 723 Sicherheit 746, 759 Sprache 801 SQL 709 strip\_tags() 731, 778 Systemanforderungen 410 testen 412 Text-Domain 803 Texte extrahieren 810 the\_content 721 translate() 803 Übersetzung 801 update\_post\_meta() 778 Verzeichnis 58, 73, 417, 710 Widgets 409, 724 WordPress SEO by Yoast 484 WordPress-Version 410 WP\_DEBUG 717 wp\_die() 760 wp\_footer 718 wp\_header 719 wp\_nonce\_field() 764 wp\_nonce\_url() 761 wp\_parse\_args() 728 WP\_Query 797 wp\_reset\_postdata() 798 wp\_verify\_nonce() 761 WP\_Widget 724 wp-content/plugins 417 wptexturize() 715 plugins\_loaded 815 .po 802, 813 POEdit 812 position 687

Post 765, 766 \$\_POST 755 Post Type 765 Custom Post Types 766 registrieren 773 Tabelle im Backend anpassen 780 Theme anpassen 789 Übersichtsseite 794 post\_password\_required() 589 post-categories 666 post-meta 674 post-meta-key 674 posts\_nav\_link() 570 .pot 802, 811 preg\_match() 746 preg\_replace() 747 Press This 152 Pretty Permalinks 263, 269 .htaccess 269 aktivieren 269 previous\_comments\_link() 600 previous\_posts\_link() 571 Primäre Seitenleiste 337 printf() 804 Profile 425 automatisch registrieren 446 bearbeiten 436 bearbeiten im Backend 85 Benutzername 426, 439 biographische Angaben 441 E-Mail 427 E-Mail-Adresse 440 hinzufügen 425 löschen 444 Nachname 427 öffentlicher Name 439 Passwort 427, 441 Rolle 439 Spitzname 439 Standardrolle 447 Vorname 427 Website 427, 440 Pseudoklasse 658

#### **Q**

query\_posts() 797 QuickEdit 118, 148 Quicktag 134

#### **R**

&rarr: 600 reaktionsfreudiges Design 642 Redakteur 429 register\_activation\_hook() 753 register\_nav\_menu() 555 register\_setting() 740, 747 register\_sidebar() 559 register\_taxonomy() 787 register\_widget() 726 Regulärer Ausdruck 746 rem 654 Responsive Design 72, 641 [Ressourcen 10](#page-16-2) Revisionen 175 einsehen 176 erstellen 175 vergleichen 176 wiederherstellen 178 zu älteren zurückkehren 178 rewind\_posts() 613 Robot 476 roles 429 Rollen 429 Abonnent 428 Administrator 429 ändern 436, 439 author 428 Autor 428 contributor 428 editor 429 Mitarbeiter 428 Redakteur 429 Standardrolle 447 subscriber 428 RSS-Feeds 63, 283, 302 /comments/feed 285 /feed 284 abonnieren 63, 284 abrufen 284 anzeigen 289 Beiträge erstellen 471 dynamische Lesezeichen 284 Einstellungen 289 Feedreader 284 Format 284 fremde anzeigen 289 für einzelnen Beitrag 287 Inhalte beeinflussen 289

Kategorie 286 Nachteile 293 neue Beiträge 284 neue Kommentare 285 RSS-Reader 284 RSS-Widget 289 RSS-Reader 284 RSS-Widget 352 Rundgang 61

#### **S**

Schlagwörter 139, 157, 180 auswerten 164 beliebteste 164 exportieren 453 Identifikationsnummer 269 im Theme 580, 615 importieren 455 in Kategorien verwandeln 164 löschen 162 Menüpunkte 310 Permalink 158 sichern 453 Slug 158 Titelform 158 verändern 163 verwalten 157 wiederherstellen 455 Schlagwörter-Wolke 139, 341 Widget 353 Schnellinstallation 21 Schreibhilfen 155 Search Engine Friendly URLs 263 Search Engine Optimization 475 search.php 619 Section 738 Secure Shell 46 SEF-URLs 263 Seiten 67, 76, 101, 105, 180 als Startseite 331 anlegen 166 Beispiele 108 Dateien hinzufügen 206 [dynamische 7](#page-13-2) erstellen 166 exportieren 453 Identifikationsnummer 263, 265 importieren 455 Kommentar hinzufügen 255

löschen 174 Menüpunkte 308 Page Templates 405, 628 Pingback-Kommentare verbieten 275 private 442 QuickEdit 174 Reihenfolge ändern 171 sichern 453 Sichtbarkeit 443 [statische 7,](#page-13-3) 105 Templates 405 Trackback-Kommentare verbieten 275 unterordnen 169 verstecken 174 verwalten 166 Widget 354 wiederherstellen 455 Seiten-Adresse 272 Seitenleiste 336 im Theme 558 im Theme formatieren 691 Kategorien 102 Unterschiede zu Beiträgen 105 Seitentitel 94, 477, 549 ändern 370 Seitentyp 765 Seitenumbruch 134 Theme 583 Seitenzahlen Theme 583 SEO 475 Settings API add\_settings\_error() 746 add\_settings\_field() 740 do\_settings\_settings() 743 get\_option() 737 register\_setting() 740, 747 Section 738 settings\_fields() 743 Sicherheit erhöhen 745 settings\_fields() 743 Settings-API 737 Shortcodes 235, 239 add\_shortcode() 723 Eigene 722 Sicherheit 513, 746 Checkliste 513 Widget 731 Sicherheitskopie 451

Sicherheitslücken 508 Sicherung Dump 467 erstellen 453 wiederherstellen 455 WordPress Importer 456 Sichtbarkeit 443 Sidebar 336 im Theme 558 sidebar.php 558 single\_cat\_title() 617 single\_month\_title() 623 single\_tag\_title() 615 single.php 579 Slug 158, 270, 271 Permalinks 270 SoundCloud 234 Spam 249 Akismet 300 Gegenmaßnahmen 294  $<$ span $> 673$ Spider 476 Spotify 234 Sprache 801 Sprachkürzel 813 SQL 709 SQL-Query 751 start\_el() 597 start\_lvl() 598 [Startseite 6,](#page-12-3) 61, 62, 331 im Menü 331 in Live-Vorschau ändern 385 Inhalte 331 Start-Tag 535 static page 105 statische Inhalte 105 statische Seiten 105 Steuerzentrale 55, 68 /wp-admin 55 aufrufen 55 strip\_tags() 731, 778 style 700 style.css 572, 644 Zeichenkodierung 644 Stylesheet 644 einbinden 647 get\_stylesheet\_uri() 647 subscriber 428 Subversion 807

Suche 63 in Theme einbinden 558 Suchergebnisse im Theme 619 Suche-Widget 355 Suchfunktion 61, 85 Suchmaschine 476 Funktionsweise 476 Index 476 Indexierung 477 PageRank 476 Rank 476 Score 476 Suchmaschinenoptimierung 475 Aktualität 483 Bilder beschriften 481 Duplikate 480 E-Marketing 476 fremde Texte 480 Index 476 Indexierung 477 Inhalte optimieren 479 Internet-Marketing 476 Linkfarmen 476 Linklisten 482 Links 482 Menüs 483 Multimedia-Inhalte 483 Online-Marketing 476 PageRank 476 Pretty Permalinks 483 Rank 476 Schlagwörter 481 Score 476 Seitentitel 478 Slugs 484 Startseite 483 Texte gliedern 480 Texte kategorisieren 480 Überschriften 479 Untertitel 478 WordPress SEO by Yoast 484 [Support 10](#page-16-2)

#### **T**

Tabellen 86, 97 Aktionen 93 Auswahl einschränken 88 Bulk-Aktionen 93

Elemente bearbeiten 89 Filter 88 Fußzeile 87 Inhalte suchen 89 Kopfzeile 87 Papierkorb 90 Sortierreihenfolge ändern 87 Spaltenbeschriftung 87 zwischen Seiten blättern 87 tag cloud 139, 341 tag\_description() 615 tag.php 615 Tag-Filter 646 Tags 535 End-Tag 535 öffnendes 535 schließendes 535 Start-Tag 535 Tag-Filter 646 tags 139 Tag-Wolke 139 Taxonomie 765, 782 Beschriftungen 784 erstellen 782 get\_the\_term\_list() 791 register\_taxonomy() 787 registrieren 787 Theme anpassen 789 Übersichtsseite 792 Verhalten 784 Tellerrand 79 Template 627 Template File 627 Testumgebung 21 Text formatieren 123 Widget 356 text-align 670 Textänderungen einsehen 176 vergleichen 176 <textarea> 602 text-decoration 657, 661 Text-Domain 803 TextEdit 538 Texteditor 538 BBEdit 538 Brackets 538 Gedit 538

Kate 538 Notepad++ 538 TextEdit 538 Textmate 538 Textmate 538 The Loop 564 the\_author\_meta() 613 the author posts link() 566 the category() 567 the\_content() 567, 721 the\_date() 566 the meta() 582 the\_permalink() 566 the post thumbnail() 581 the\_post() 564, 612 the\_tags() 580 the title()  $566$ Themes 69, 76, 363, 533, 579  $-$ () 803  $-e() 804$  $ex() 805$  $n() 805$  $_x() 805$ @import 635 &larr 570 <!--nextpage--> 583 404.php 607 add\_theme\_support() 581, 630, 698 aktualisieren 510 allowed\_tags() 602 Anhangseiten 608 anpassen 389 Anzahl Kommentare 567 apply\_filters() 603 archive.php 621 attachment.php 608 Aufmacher 545 aufteilen 639 ausbauen 579 Ausgewählte Seiten anders formatieren 638 Aussehen der Kommentare 590 austauschen 367 author.php 611 Autor nennen 566 Avatar einbauen 593 Beitrag anzeigen 579 Beitrag ausgeben 565, 567 Beiträge aus dem Archiv 621

Beiträge einer Kategorie 617 Beiträge eines Autors 611 Beiträge formatieren 663 Beiträge zu einem Schlagwort 615 Beitragsbild formatieren 672 Beitragsbilder anzeigen 581 Beitragstitel ausgeben 566 beliebteste 398 Benutzerdefinierte Felder ausgeben 582 Benutzerdefinierte Felder formatieren 673 beschaffen 397 Bewertung 402 Bilder skalieren 651 bloginfo() 538, 549, 551, 552, 554 Callback-Funktion 592 Cascading Style Sheets 642 category\_description() 617 category.php 617 Child-Themes 634 comment\_class() 593 comment\_form() 600 comment\_ID() 593 comment\_reply\_link() 594 comment\_text() 594 comments\_open() 604 comments\_popup\_link() 567 comments\_template() 586 comments.php 589, 604 content.php 632 CSS 642 CSS Reset 648 CSS-Frameworks 704 Custom Fields ausgeben 582 Custom Header 698, 700 Datumsformat 566 display\_header\_text() 701 dynamic\_sidebar() 561 Editor 390 Editor in WordPress 637 Einstellungen 389 im Hauptmenü 389 in der Live-Vorschau 369 empfohlene 398, 401 empty() 583 end\_el() 597 end\_lvl() 598 Entwurf 544 esc\_url() 540, 552

Existenz von Kommentaren 589 Farben 370 Farbpalette 371, 394 Farbwahl 658 Featured Content 407 Featured Posts 406 Featured Themes 398 Fehlerseite 607 filmtoaster\_comment\_end() 596 filmtoaster\_comment() 593 Fluid Layouts 693 Footer 562 footer.php 562 Formatvorlagen 629 Formular erzeugen 600 functions.php 555, 559 Funktionsumfang 399 für Eilige 543 Fußleiste 546, 562 Fußleiste einbinden 571 Fußzeile formatieren 670 get\_avatar() 593 get\_comment\_author\_link() 593 get\_comment\_date() 594 get\_comment\_pages\_count() 600 get\_comment\_time() 594 get\_comments\_number() 589 get\_custom\_header() 698 get\_header() 564 get\_next\_posts\_link() 571 get\_post\_format() 633 get\_post\_meta() 582 get\_previous\_posts\_link() 571 get\_search\_form() 558 get\_search\_query() 619 get\_stylesheet\_uri() 647 get\_template\_part() 633, 639 get\_the\_author\_meta() 613 get\_the\_author() 612 get\_the\_date() 622 get\_the\_ID() 582 get\_the\_title() 589 has\_post\_thumbnail() 581 Hauptmenü formatieren 684 have\_comments() 589 have\_posts() 564, 565 Header 391 Header einbinden 564 header\_image() 698

header\_textcolor() 700 header.php 547 Header-Bild 376, 391, 544, 547, 553 Hervorgehobener Inhalt 385 Hintergrund 395 Hintergrund verändern 395 Hintergrundbild 370, 395 Hintergrundfarbe 372, 395, 397 home\_url() 540, 552 HTML 535 i18n 801 in Betrieb nehmen 572 index.php 563 Installation 397, 399, 403, 404 Abbruch 402 im Backend 400 manuell 404 Theme-Paket 403 Internationalisierung 801 is\_day() 622 is\_month() 622 is\_year() 622 Katalog 400 Kategorie ausgeben 567 Kategorien formatieren 665 Kommentare 589 anzeigen 586 Aufbau 592 ausgeben 590 Existenz prüfen 589 formatieren 674 Kommentarformular formatieren 677 Kommentartext einbauen 594 komplettieren 579 Kopfbereich 548 Kopfzeile 391 Kopfzeilenbild 376, 391 kostenfreie 399 Layout für den Desktop 680 Links formatieren 657 Links zum Umblättern 569, 599 Live-Vorschau 366 load\_theme\_textdomain() 815 Loop 564, 580 löschen 405 Media Queries 681 Menü 547 Menü formatieren 660 Menü integrieren 555

Menü umpositionieren 381 Menüs 390 Meta-Daten 547 Meta-Informationen 645 Mini-Theme 543 Mobile First 651 nach Kriterien suchen 401 Name 646 Navigation verändern 381 neueste 401 next\_comments\_link() 600 next\_posts\_link() 571 number\_format\_i18n() 590 Optik der Seite 533 Optik mit Templates beeinflussen 405 Page Templates 405, 628 page.php 605 Pingback 551 Post Types 765 post\_password\_required() 589 posts\_nav\_link() 570 previous\_comments\_link() 600 previous\_posts\_link() 571 printf() 804 reaktionsfreudiges Design 642 register\_nav\_menu() 555 register\_sidebar() 559 Responsive 401 Responsive Design 72, 641 responsive Images 703 rewind\_posts() 613 Schlagwörter 580, 615 Schriftfarbe ändern 394 Schriftgrößen 653 search.php 618 Seiten 605 Seitenabschluss 562 Seitenbreite begrenzen 694 Seitenleiste 558 Seitenleiste einbinden 571 Seitentitel 370, 549 Seitentyp 765 Seitenumbrüche berücksichtigen 583 Seitenzahlen 583 Sidebar 558 sidebar.php 558 single\_cat\_title() 617 single\_month\_title() 623 single\_tag\_title() 615

single.php 579 Slug 638 Sprache 801 start\_el() 597 start\_lvl() 598 Startseite 563 statische Seiten 605 Statische Startseite 385 style.css 572, 644 Suchergebnisse 619 Suchfunktion 558, 576 tag\_description() 615 tag.php 615 Tag-Filter 646 Teaser-Bild 545 Teile in Dateien auslagern 639 Template 627 Template File 627 Text-Domain 803 Texte extrahieren 810 Texteditor 538 The Loop 564 the\_author\_meta() 613 the\_author\_posts\_link() 566 the\_category() 567 the\_content() 567 the\_date() 566 the\_meta() 582 the\_permalink() 566 the\_post\_thumbnail() 581 the\_post() 564, 612 the\_tags() 580 the\_title() 566 Theme-Katalog 646 Themes Directory 397 Tipps und Tricks 637 Titel 547, 549, 551 Titelform 638 translate() 803 Twenty Fourteen 364, 642 Twenty Thirteen 69, 642 Twenty Twelve 70 Übersetzung 801 Untertitel 370, 551, 552 Urheberrecht 399 Verbesserungspotenzial 702 Verein 399 Veröffentlichungsdatum ausgeben 566 Verwaltung 363

Verzeichnis 58, 397, 404, 542 Viewports 697 Vorschaubild 626 Vorteile 363 Walker\_Comment 596 Walker-Klasse 596 Web-Framework 704 wechseln 367 Widgets 390, 558 einbinden 558 formatieren 668 Widgets anpassen 381 WordPress-Version 399 WordPress-Versionsnummer entfernen 516 wp\_attachment\_is\_image() 609 wp\_footer() 563 wp\_get\_attachment\_metadata() 610 wp\_get\_attachment\_url() 609 wp\_link\_pages() 583, 586 wp\_list\_comments() 590 wp\_nav\_menu() 556 wp\_title() 540, 550 wp-content/themes 404 Zeichencodierung 548, 551 Zugriffsrechte prüfen 589 Titel im Theme 551 Link 552 Titelform 115, 158, 270 Permalinks 270 <title> 537, 548 Top-Level-Domain 17 TortoiseSVN 807 Trackbacks 274, 302 abschalten 275, 295 auslösen 276 deaktivieren 281 eingehende 275 Einstellungen 281 erlauben 275 Kommentare 275 Maßnahmen gegen Spam 294 Nachteile 280 verbieten 275 verwalten 279 translate() 803 Tumblr 471

Twenty Fourteen 642 Einstellungen 389 Farben 370 Featured Content 407 Featured Posts 406 Footer-Widget-Bereich 337 Header anpassen 391 Header-Bild 376, 391 Hervorgehobener Inhalt 385 Hintergrund verändern 395 Hintergrundbild 370, 395 Hintergrundfarbe 372, 395, 397 Inhalt-Seitenleiste 337 Kopfzeilenbild 376 Menü umpositionieren 381 Navigation verändern 381 Primäre Seitenleiste 337 Seitentitel 370 Statische Startseite 385 Untertitel 370 Widgets anpassen 382 Twenty Fourteen Ephemera 357 Twenty Thirteen 69, 642 Widgets 335 Twenty Twelve 70 Twitter 234, 495

#### **U**

Überschrift HTML 535 Übersetzungen, Verzeichnis 59  $\langle$ ul> 561 Uniform Resource Locator (URL) 17 Untertitel 94, 478, 552 ändern 370 im Theme 551, 552 Update 507 Update Services 282 update\_post\_meta() 778 UpdraftPlus Backup and Restoration 460 Backup erstellen 462 Backup herunterladen 463 Backup wiederherstellen 464 Cloud 463 Dateien 463 Intervalle 464 Sicherungen löschen 464 Speicherplatz 464 WordPress migrieren 464

uploads 238 Urheberrecht 183 URL-Rewrite 264 user profiles 425 UTC 95 UTF-8 548

#### **V**

Variable 586 Verbesserungspotenzial 702 Verzeichnis hochgeladene Dateien 59 Verzeichnisrechte 57 Verzeichnisse 57 Videos Anhangseite 198 anpassen 216 aus dem Internet einbinden 230 aus Text entfernen 216 automatisch starten 219 Autoplay 219 Beschreibung 197 Beschriftung 197 einbinden 233 Einstellungen 217 ersetzen 219 für die Veröffentlichung vorbereiten 192 hochgeladen zu 191 hochladen 183 im Text umplatzieren 216 in Schleife abspielen 219 mit Platzhaltern einfügen 235 MP4 218 OGV 218 Poster-Bild 220 Shortcodes 235 Titel 190, 191, 195 Untertitel 220 Urheberrecht 183 verwalten 188 Video-Details« 218 Videoformate 218 Vimeo 230 vorab herunterladen 219 Web Video Text Tracks 220 WebM 218 WebVTT 220 YouTube 230, 233 404.php 607 Viewports 696

Vimeo 230 Voraussetzungen Datenbank 20 MySQL 20 PHP 19 Webserver 19 Vorschaubild 626

#### **W**

W3C 535 Walker\_Comment 596 Walker-Klasse 596 Wartungsmodus 510 [Web-Content-Management-Systeme 5](#page-11-3) Webcrawler 476 Web-Framework 704 [Weblog 4](#page-10-2) [Weblog-Publishing-System 5](#page-11-4) Weblogs.com 282 [Webseite 6](#page-12-4) Grundgerüst 536 Webserver 19 Apache 19 beenden 38 Dateirechte 57 DocumentRoot 44 htdocs 44 im Internet 46 localhost 45 Nginx 19 Verzeichnisrechte 57 Zugriffsrechte 57, 59 [Website 6](#page-12-5) Werbung, Gegenmaßnahmen 294 Werkzeuge Daten exportieren 453 Daten importieren 455, 471 zur Übersetzung 807 What you see is what you get 126 widget 669 widget\_title 730 Widgets 335 \$args 730 \$instance 730 aktivieren 341 Archive 348 ausblenden 359 Bereiche 337 classname 724 deaktivieren 359

description 725 Eigenschaften 727 Einstellungen 345 entfernen 359 erstellen 724 Footer-Widget-Bereich 337 hinzufügen 341 im Theme formatieren 668 in Live-Vorschau anpassen 382 in Theme einbinden 558 inaktive Widgets 359 Individuelles Menü 329, 348 Inhalt-Seitenleiste 337 installieren 409 Kalender 349 Kategorien 349 Letzte Beiträge 350 Letzte Kommentare 351 Liste aller Widgets 360 löschen 359 Menü 328 Meta 352 Primäre Seitenleiste 337 register\_widget() 726 registrieren 726 Reihenfolge 343 RSS 289, 352 Schlagwörter-Wolke 341, 354 Seiten 354 Seitenleiste 336 Sicherheit 730 Sidebar 336 sortieren 343 Suche 355 tag cloud 341 Text 356 Titel 347 Titel ändern 346 Twenty Fourteen Ephemera 357 Überschrift 346, 347 verschieben 357 verwalten 336 WP\_Widget 724 Zugänglichkeitsmodus 342, 345, 346, 359 Wikipedia 231 Woche beginnt am 97 WordPress aktualisieren 507 [Anlaufstellen 10](#page-16-3)

anmelden 77 Arbeitsumgebung 22 [auf Deutsch 10](#page-16-4) aufrufen 44, 55 Backend 68, 77 Beispielseite 55 CSS-Klassen 666 [Dokumentation 10](#page-16-5) [Einsatzbereiche 5](#page-11-5) entpacken 44 erweitern 409 Erweiterungspakete 73 Fehler 507 [Forum 10](#page-16-6) Funktionsumfang erweitern 73 [Funktionsweise 6](#page-12-6) herunterladen 43 Hilfe 75 [Homepage 10](#page-16-7) in Betrieb nehmen 13 Installation 40 Installationsvoraussetzungen 18 [Internetseiten 10](#page-16-8) Optik ändern 69 [Ressourcen 10](#page-16-2) Rundgang 61 Schnellinstallation 21 Sicherheitslücken 508 Speicherort 44 Startseite aufrufen 55 Steuerzentrale 55, 68 [Support 10](#page-16-2) Testumgebung 21 Versionen 507 [Versionsnummern 7](#page-13-4) Verzeichnisse 57 [Vorteile 5](#page-11-5) Wartungsmodus 510 Zeitzone 95 WordPress eXtended RSS 454 WordPress Importer 456 WordPress SEO by Yoast 484 .htaccess 505 301-Weiterleitung 501 Analyse 487 Beiträge modifizieren 486 Breadcrumb-Navigation 502 Bulk-Editor 505 Export 505

Facebook 495 Facebook Insight 495 Fokus Keyword 486 Follow 493 Google+ 495 Import 504 Index 493 Inhalte analysieren 486 Inhalte modifizieren 486 Installation 484 Kanonische URLs 501 Meta-Beschreibung 487 Meta-Daten 486, 490 Meta-Description 487 Meta-Schlüsselwörter 491 Newsfeeds 504 noindex 493 Permalinks 499 robots.txt 505 RSS Links 491 Scraping 504 Seiten modifizieren 486 Seitentitel-Vorlage 489 SEO-Titel 487 Shortlinks 491 Stoppwörter 500 Titel 488 Twitter 495 Vorschau 487 Weiterleitung 502 Werkzeuge 504 WordPress SEO von Yoast 488 XML-Sitemap 497 Zugriff verbieten 493 WordPress.com 14 Beiträge auf WordPress-Installation mitnehmen 451 Benutzername 15 Blogadresse 16 kostenpflichtige Funktionen 17 Passwort 15 Store 17 Top-Level-Domain 16 Zusatzfunktionen 16 WordPress-Adresse 272 World Wide Web Consortium 535 wp\_attachment\_is\_image() 609 WP\_DEBUG 717 wp\_die() 760 wp\_footer 718

wp\_footer() 563 wp\_get\_attachment\_metadata() 610 wp\_get\_attachment\_url() 609 wp\_header 719 wp\_link\_pages() 583, 586 wp\_list\_comments() 590 wp\_nav\_menu() 556 wp\_nonce\_field() 764 wp\_nonce\_url() 761 wp\_parse\_args() 728 WP\_Query 797 wp\_reset\_postdata() 798 wp\_reset\_postdata() 798 wp\_title() 540, 550 wp\_verify\_nonce() 761 WP\_Widget 724 \$args 730 \$instance 728, 730 \$new\_instance 731 \$old\_instance 731 classname 724 description 725 form() 727 get\_field\_name() 728 Konstruktor 724 registrieren 726 update() 731 widget() 725 /wp-admin 55, 68, 77, 78 wp-config.php 51, 518, 520 /wp-content/plugins 417 /wp-content/themes 404 wp-content/uploads 188 \$wpdb 750 \$wpdb->get\_row() 754 \$wpdb->get\_var() 751 \$wpdb->insert() 752 \$wpdb->prefix 751 /wp-login.php 78 wp-post-image 673 wptexturize() 715 WXR 454 WYSIWYG 126

#### **X**

\_x() 805 XAMPP 21 Application Manager 31 beenden 38

BitNami 23 installieren 22 phpMyAdmin 40 Sicherheit 39 XAMPP Application Manager 31 XAMPP Control Panel 25 XAMPP Application Manager 31 XAMPP Control Panel 25 starten 26 Symbol 38 XCode 809 XFN 320 XHTML Friends Network 320 XML-Sitemap 497

#### **Y**

YouTube 230, 233

### **Z**

Zeichencodierung 548, 551 UTF-8 548 Zeitformat 96 Zeitzone 95 Zitate 136 Zugänglichkeitsmodus 342, 345, 359 aktivieren 342 deaktivieren 343 Zugriffsrechte 57, 59 Theme 589